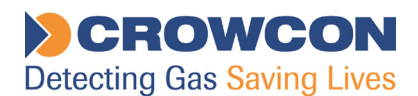

# Crowcon Gasmaster

# Ein- bis Vierkanal-Gaswarnzentrale

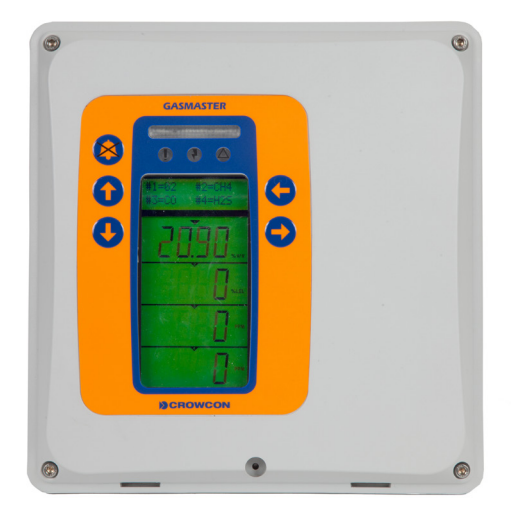

Installations-, Bedienungs- und Wartungsanleitung

M070012 Ausgabe 2 Oktober 2014

> **ICS Schneider Messtechnik GmbH** Briesestraße 59 D-16562 Hohen Neuendorf / OT Berafelde

Tel.: 03303 / 50 40 66 Fax.: 03303 / 50 40 68 **Die in diesem Handbuch beschriebenen Produkte sind eventuell an Netzspannung angeschlossen. Vor Beginn der Arbeiten an der Ausrüstung müssen die entsprechenden Sicherheitsvorkehrungen getroffen werden.**

**Die in diesem Handbuch beschriebenen Geräte sind für den Nachweis von entzündlichen und/oder giftigen Gasen ausgelegt. Die Detektoren können sich in Gefahrenbereichen befinden. Vor dem Beginn von Wartungs- oder Kalibrierarbeiten müssen die lokal geltenden Sicherheitsvorkehrungen getroffen werden.**

**Die in diesem Handbuch beschriebenen Geräte könnten mit Fernalarm- und/ oder Abschaltsystemen verbunden sein. Vor dem Beginn von Wartungs- oder Kalibrierarbeiten müssen die lokal geltenden Vorkehrungen getroffen werden.**

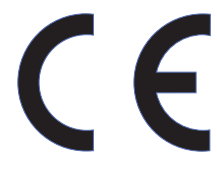

Nach eingehender Prüfung wurde befunden, dass dieses Produkt die Europäische Direktive 2004/108/ EG und die EMV-Anforderungen der Norm EN50270 erfüllt. Außerdem entspricht es der Richtlinie 2006/95/ EG bezüglich der elektrischen Sicherheit sowie der Niederspannungsrichtlinie. Die CE-Kennzeichnung des Produkts erfolgte im Rahmen der Richtlinie 93/68/EWG "CE-Kennzeichnung".

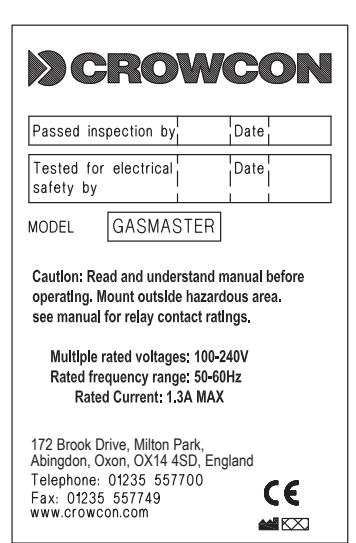

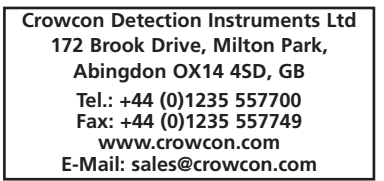

© Copyright Crowcon Detection Instruments Ltd 2014 Alle Rechte vorbehalten. Dieses Dokuments darf ohne die vorherige schriftliche Zustimmung von Crowcon Detection Instruments Ltd weder ganz noch auszugsweise fotokopiert, anderweitig vervielfältigt oder in andere Sprachen übersetzt werden. Bestellnummer: M070012 Zweite Ausgabe: Oktober 2014

# Inhalt

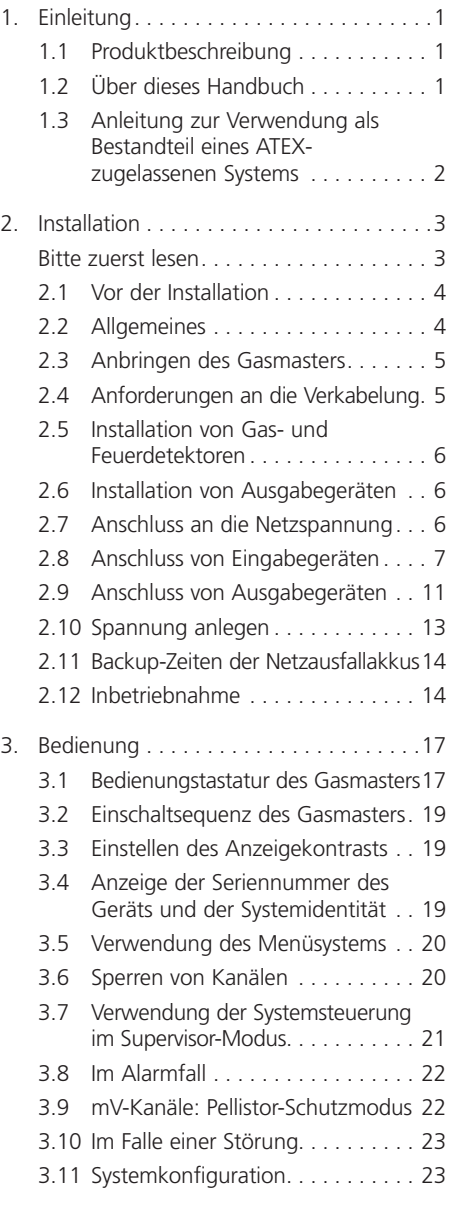

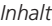

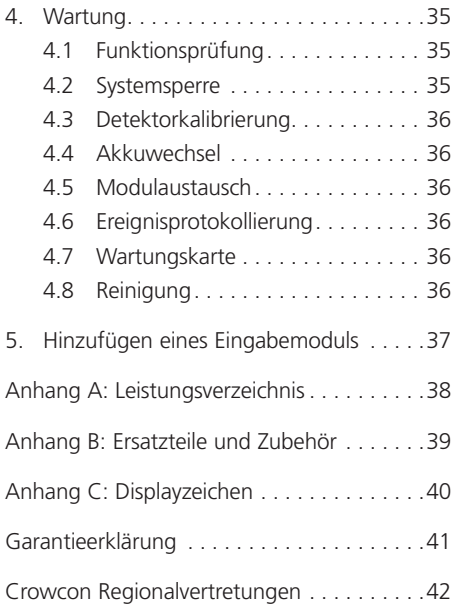

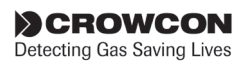

# 1. Einleitung

### 1.1 Produktbeschreibung

Der Gasmaster ist eine Warnzentrale zur Fernüberwachung von Gas- und Brandmeldern. Das Gerät ist auch in der Lage, Flammenmelder und Crowcons Probenentnahmegerät (ESU) von zu überwachen. Der Status jeder Eingabe wird auf einem großen, übersichtlichen LCD-Display angezeigt und Alarmfunktionen oder Störungen werden durch LEDs und einen integrierten Sounder (Summer) signalisiert.

Relaisausgaben werden für Alarmfunktionen und Störungen sowie für spezifische Ausgaben für akustische/visuelle Alarme (AV-Alarme) geliefert. Eine RS-485-Modbus-Ausgabe dient für die Übertragung aller Daten über ein zweiadriges Kabel an Regelsysteme nach Industriestandard.

Der Gasmaster zeichnet alle auftretenden Alarme und Störungen auf, damit sie zu einem späteren Zeitpunkt mit der Gasmaster PC-Software analysiert werden können.

Es gibt zwei Gasmaster-Versionen

- Gasmaster 1 ein Einkanalgerät für einen einzelnen Gasdetektor, eine Feuerzone oder ein Probenentnahmegerät (ESU).
- Gasmaster 4 eine Vierkanaleinheit für einen bis vier Gasdetektoren, Feuerzonen oder Probenentnahmegeräte.

Der Gasmaster 1 unterscheidet sich von Gasmaster 4 durch sein Einkanal-Display (siehe Abbildung 3.2, Seite 18) und eine nicht eingepflegte Klemmenplatte. Alle Betriebsfunktionen sind mit Gasmaster 4 identisch.

Der Gasmaster ist für eine einfache Bedienung ausgelegt, und alle täglich benötigten Funktionen sind von der Frontkonsole ausführbar. Weitere Informationen über den Displaybetrieb entnehmen Sie bitte Kapitel 3.

### 1.2 Über dieses Handbuch

Das vorliegende Handbuch ist in Kapitel und Abschnitte untergliedert, in denen die Installations-, Bedienungs- und Wartungsverfahren für den Gasmaster näher erläutert sind. Der Gasmaster ist ein Sicherheitssystem, und es unbedingt erforderlich, dass alle Anweisungen genau befolgt werden.

Angaben über die Gerätearten, die am Gasmaster angeschlossen werden können, einschließlich der typischen Schaltbilder, finden Sie in Kapitel 2. Kapitel 3 enthält eine Anleitung für den täglichen Betrieb des Gasmaster sowie ausführliche Informationen über die Systemkonfiguration.

#### **Warnung**

Sicherheitssysteme müssen regelmäßig gewartet werden. Wird das System nicht entsprechend dieser Anleitung instand gehalten, könnten Störungen auftreten, die zu schweren oder tödlichen Verletzungen von Personen oder zur Beschädigung führen könnten. Angaben über die Anforderungen für Gasmaster-Systeme sind in Kapitel 4 enthalten.

Dieser Anleitung liegen separate Anhänge für Systemspezifikation und Ersatzteilbestellung.

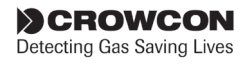

uH/OHM

DER INSTALLATEUR IST DAFÜR VERANTWORTLICH ZU GEWÄHRLEISTEN, DAS DIE OBEN GENANNTEN GERÄTE

GEWÄHRLEISTEN, DAS DIE OBEN GENANNTEN GERÄTE DER INSTALLATEUR IST DAE(IR VERANTWORTLICH ZU

TABELLE 1: KABELPARAMETER

TABELLE 1: KABELPARAMETER

 $0.170$  9.33

XGARD GIFTGAS- ODER SAUERSTOFFDETEKTOR - BASEEFA 04ATEX0115

 $0.062$   $311$  53 TXGARD IS+ GIFTGAS- ODER SAUERSTOFFDETEKTOR - BASEEFA 08ATEX0069X  $0.186$  0.35  $0.406$   $3.05$   $422$ 0.186 9.35 200  $0.046$   $3.09$   $53$ 0.480 24.93 422 TXGARD IS GIFTGASDETEKTOR - BASEEFA 03ATEX0063X

0.062 3.11 53 0.186 9.35 200 0.496 24.95 422 0.046 3.09 53 0.170 9.33 200

GRUPPE KAPAZITÄT INDUKTIVITÄT VERHÄLTNIS I

BEISPIELE FÜR GERÄTE FÜR DEN SICHEREN BEREICH

CROWCON GASMONITOR SYSTEM CROWCON GASMASTER SYSTEME CROWCON VORTEX SYSTEME

CROWCON GASMONITOR SYSTEM

HINMER 7 ENTERPECHEN.

IIC IIA **II** IIC IIC IIA

IIB

IIC  $\overline{I}$ 

#### 1.3 Anleitung zur Verwendung als Bestandteil eines ATEXzugelassenen Systems elassenen Systen VON EINEM WIDERSTAND "R" SO BEGRENZT WERDEN, DASS I = U/R IST

Gasmaster ist nach der 94/9/EG-ATEX-Direktive zugelassen, wenn er im Rahmen eines Systems mit eigensicheren (IS) Gasdetektoren und IS-Barrieren benutzt wird.

Der Gasmaster ist nach EN60079-25:2010 Explosionsfähige 26. Gestimaten sernaari Errooor 2 Estebris Expresionshamige<br>Atmosphäre - Eigensichere elektrische Systeme zertifiziert. OPTIONALE ABSCHIRMUNG

Zertifikat-Referenz: Baseefa05Y0090/1

Der Gasmaster darf nur in einem sicheren Bereich installiert werden, ist jedoch zum Anschluss an eigensichere Gasdetektoren zertifiziert, die in Gefahrenbereichen der Zonen 0, 1 oder 2 installiert sind, wenn der Anschluss über eine Sicherheitsbarriere erfolgt. Die Installation muss der nachstehenden Anleitung entsprechen.

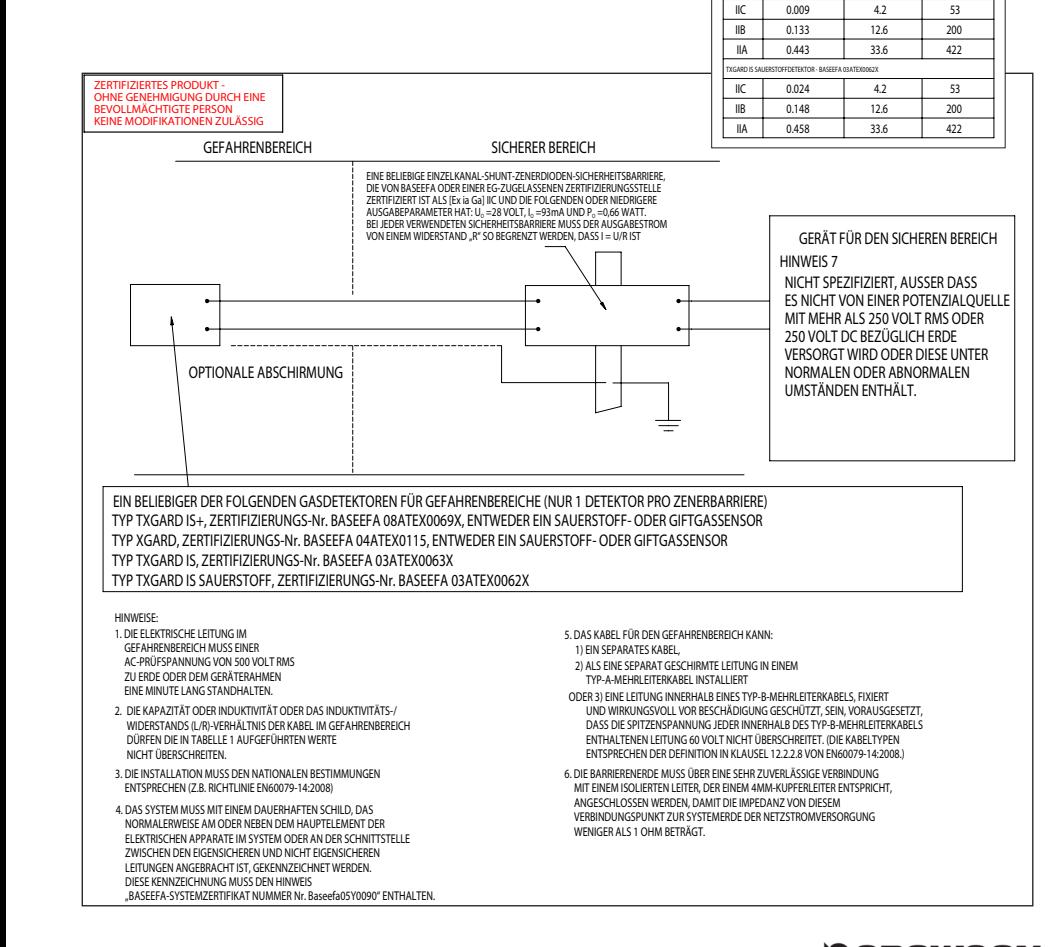

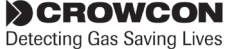

# 2. Installation

### Bitte zuerst lesen

Lesen Sie vor Beginn der Installation und Inbetriebnahme Ihres Gasmaster-Systems bitte die folgenden Informationen, die Sie durch das gesamte Verfahren führen.

Die in diesem Kapitel enthaltene Installationsanleitung gilt für einen vorkonfigurierten **Gasmaster**. Anleitungen zur Installation und Inbetriebnahme von Gasdetektoren oder Brandmelden entnehmen Sie bitte den mit den Detektoren gelieferten Benutzerhandbüchern Sie können sich aber auch an die Firma Crowcon wenden, die Sie gerne weiter berät.

Für die Installation Ihres Gasmaster-Systems benötigen Sie die Bedienungstastatur und die Menüs. Eine vollständige Anleitung finden Sie in Kapitel *III*, "Bedienung". Wir empfehlen Ihnen, sich zunächst mit den Bedienungstasten auf der Frontkonsole und der Menüstruktur vertraut zu machen (siehe Seite 25). Für bestimmte Konfigurationsschritte ist es erforderlich, in den Supervisor-Modus überzugehen. Crowcon empfiehlt, die Installations- und Konfigurationsverfahren von Personal ausführen zu lassen, das mit der Installation und Inbetriebnahme von Gas- und Feuermeldeanlagen vertraut ist.

#### Falls Sie einen Gasmaster 1 erworben haben

Bitte befolgen Sie die Anleitung in diesem Kapitel, lassen Sie aber den Bezug auf zusätzliche Kanäle unberücksichtigt.

#### Falls Sie einen nicht konfigurierten Gasmaster 4 erworben haben

Bitte befolgen Sie die Installationsanweisungen für einen vorkonfigurierten Gasmaster 4. Zusätzliche Informationen über die Einstellung Ihres Gasmaster-Systems finden Sie in Kapitel III, "Bedienung".

#### Schrittweise Anleitung

Installation und Inbetriebnahme Ihres Gasmaster-Systems werden durch eine einfach zu befolgende Anleitung erläutert und veranschaulicht. Im Anschluss finden Sie ein Übersichtsinhaltsverzeichnis, das die typische Reihenfolge der Installationsschritte anführt. Je nach Ihrer Konfiguration können bestimmte Schritte oder Teile davon ausgelassen werden.

**Hinweis:** Zwei Batterien werden getrennt vom Hauptgerät geliefert, um mögliche Beschädigung während des Transports zu verhindern. Diese sollten wie in Abschnitt 2.2 gezeigt eingelegt werden.

**Warnung:** Der Gasmaster ist nicht zur Verwendung in Gefahrenbereichen zugelassen, kann aber mit Detektoren und/ oder Alarmgeräten verbunden werden, die in einem Gefahrenbereich installiert sind. Bei der Installation eines Gasmaster-Systems sind alle Anleitungen für Feldgeräte genau zu befolgen.

- 2.1 Vor der Installation
- 2.2 Allgemeines
- 2.3 Anbringen des Gasmasters
- 2.4 Anforderungen an die Verkabelung
- 2.5 Installation von Gas- und Brandmeldern
- 2.6 Installation von Ausgabegeräten
- 2.7 Anschluss an das Stromnetz
- 2.8 Anschluss von Eingabegeräten
	- 2.8.1 Zweiadrige 4-20 mA-Geräte
	- 2.8.2 Dreiadrige 4-20 mA-Geräte
	- 2.8.3 Pellistor-Detektoren mit mV-Brückenausgang
	- 2.8.4 Wärme-/Rauchmelder
	- 2.8.5 Probenentnahmegerät (ESU)
	- 2.8.6 Flammenmelder
	- 2.8.7 Fernsperre und Eingaben akzeptieren/zurückstellen
- 2.9 Anschluss von Ausgabegeräten
	- 2.9.1 Akustische und visuelle Alarme
	- 2.9.2 Gemeinsame Relaisverbindungen
	- 2.9.3 Kanalrelaisverbindungen
	- 2.9.4 Analogausgänge
	- 2.9.5 RS485-Kommunikation
- 2.10 Spannung anlegen
- 2.11 Backup-Zeiten der Netzausfallakkus/ Leistungsberechnungen
- 2.12 Inbetriebnahme
	- 2.12.1 Inbetriebnahme von mV-Pellistor-Detektoren
	- 2.12.2 Nullpunkteinstellung und Kalibrierung
	- 2.12.3 Prüfung von Brandmelderkanälen
	- 2.12.4 Prüfung von ESU-Kanälen

### 2.1 Vor der Installation

**Vor und während der Ausführung von Installationsarbeiten müssen alle vor Ort geltenden Vorschriften und Regelungen befolgt werden. Auf Wunsch sind weitere Informationen von Crowcon erhältlich.**

Der Gasmaster ist zur Verwendung in Nicht-<br>Gefahrenbereichen ausgelegt. In potenziell Gefahrenbereichen entzündlichen Atmosphären dürfen Gas- und entsprechenden Abschirmgeräten (wo erforderlich) installiert werden. Prüfen Sie, dass die zu installierenden Geräte für die Bereichsklassifizierung geeignet sind. Informationen über den günstigsten Installationsort entnehmen Sie bitte den Installationshandbüchern der Geräte.

Crowcon empfiehlt, die Installation des Gasmasters von Personen ausführen zu lassen, die über ausreichend Erfahrung mit der Installation von elektrischen Geräten in potenziellen Gefahrenbereichen verfügen.

### 2.2 Allgemeines

In diesem Abschnitt sind die ersten Installationsschritte für ein *Gasmaster 4* oder *Gasmaster 1* System erläutert, das für die beiliegenden Detektoren vorkonfiguriert wurde. Die Abbildungen 2.1, 2.2 und 2.5 zeigen die Hauptbaugruppen des Gasmasters.

Vollständige Angaben über die Konfiguration entnehmen Sie bitte dem *Spezifikations- und Prüfungszertifikat*, das mit Ihrem System geliefert wurde.

Abb. 2.1 zeigt den inneren Aufbau eines Gasmaster-Systems. Die Frontplatte ① wird durch Herausdrehen der vier Schrauben und vorsichtiges Trennen des zweipoligen Soundersteckers von der Displayplatine entfernt. Die Frontplatte kann entweder mithilfe einer der Befestigungsschrauben am Gehäuse abgestützt werden oder vollständig abgenommen und an einem sicheren Ort abgelegt werden. Die Displayplatine 3und die Akkus 4 sind auf zwei separaten Halterungen angeordnet. Die Klemmenplatine **2** enthält die Eingabemodule und alle Eingangs- und Ausgangsklemmen. Die Displayplatine 3 ist mit der Klemmenplatine  $\oslash$  über einen 50-Wege-Flachbandstecker verbunden und auf der linken Seite mit einem Scharnier versehen, so dass sie zur Seite geklappt werden kann, um den Zugriff zu den Eingabeklemmen des Detektors zu ermöglichen. Nachdem die Displayplatine zur Seite geklappt ist und die Akkus entfernt wurden, sind die meisten Anschlussklemmen erreichbar. Gegebenenfalls kann auch die Grundplatte entfernt werden, so dass man einen einfacheren Zugang auf die Anschlussklemmen erhält. Um das Display-Gestell herauszunehmen, muss zuerst der Flachbandstecker der Displayplatine

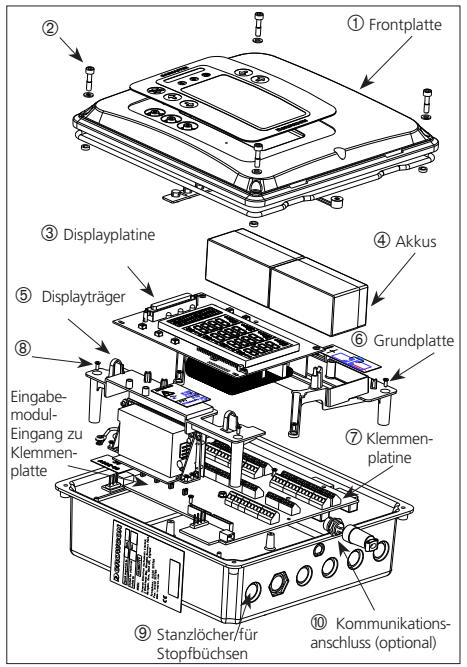

Abbildung 2.1 Explosionszeichnung Gasmaster

vorsichtig getrennt werden. Beim Wiedereinbau der Display-Platine muss sorgfältig darauf geachtet werden, weder den Stecker noch das Flachbandkabel zu beschädigen.

Oben und unten am Gehäuse sind sechs Stanzlöcher für die Kabelstopfbüchsen vorhanden, die für M20-, 1/2"NPT- oder PG13,5-Kabelstopfbüchsen geeignet sind. Zum Herausdrücken des Materials aus den Stanzlöchern klopfen Sie mit einem kleinen Hammer und einem Schraubendreher auf die Kanten des eingelassenen Flansches. Das Material lässt sich dadurch aus dem Gehäuse drücken. Diese Löcher sind vor der Montage des Gasmasters zu öffnen. Dabei muss unbedingt darauf geachtet werden, dass keine inneren Komponenten beschädigt werden.

#### *Stromversorgung*

Der Gasmaster wird mit einer Stromversorgung für den Betrieb mit 100-240 V AC und 50-60 Hz geliefert, die den jeweiligen Spannungsbereich selbst erkennt. Diese Stromversorgung liefert eine 24 V DC-Nennspannung mit einer maximalen Leistung von 60W. Alternativ kann der Gasmaster über eine externe 24 V DC-Spannung mit maximal 60 W betrieben werden.

**Gasmaster darf niemals zugleich an einer ACund DC-Quelle angeschlossen sein.**

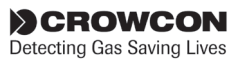

Die Stromversorgung des Gasmasters enthält keine vom Benutzer austauschbaren Sicherungen.

#### *Kurzschluss-Schutz*

Alle Detektoreingänge sind kurzschlussgeschützt.<br>Die24 V-Stromversorgung ist mit selbst V-Stromversorgung zurückstellenden Polyfuse-Sicherungen ausgestattet, die im Fall eines Kabelschadens die Spannung trennen und nach Beheben der Störung automatisch zurückstellen. Es können Detektoren mit einem Spitzenverbrauch von 500 mA angeschlossen werden.

#### *Leistungsschutzschalter*

Ist das Gerät permanent an einer Netzstromversorgung angeschlossen, muss nach EN 61010-1 ein Leistungsschutzschalter installiert sein. Der Leistungsschutzschalter muss sich in der Nähe des Gasmasters befinden und vom Bediener einfach zu erreichen sein. Dieser Schalter muss als das Trenngerät für das Gasmaster-System gekennzeichnet sein und die Stellungen EIN und AUS müssen deutlich markiert sein.

Der Leistungsschutzschalter muss die entsprechenden Anforderungen von IEC60947-1 und IEC60947-3 erfüllen. Die Schutzerdung darf auch dann nicht getrennt werden, wenn der Schalter eingeschaltet ist.

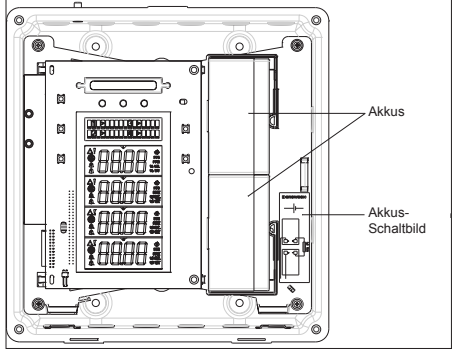

Abbildung 2.2 Gasmaster-Grundplatte mit Displayplatine und Akkus.

### 2.3 Anbringen des Gasmasters

Alle Gasmaster-Systeme müssen in einem sicheren Bereich installiert werden. Zu berücksichtigen sind Ort, Verkabelung und Anforderungen an die Erdung.

Die Abmessungen des Gasmasters entnehmen Sie bitte Abbildung 2.3. Zum Zugriff auf die Befestigungspunkte entfernen Sie zunächst die Frontplatte; drehen Sie hierfür die Befestigungsschrauben 2 (siehe Abb. 2.1) heraus. Entfernen Sie vorsichtig den Sounderstecker von der Displayplatine. Bewahren Sie die Frontplatte zur späteren Wiederverwendung an einem sicheren Ort auf. Halten Sie den Gasmaster an der gewünschten

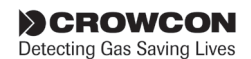

Einbaustelle mit der Hand an und markieren Sie die Positionen der Befestigungslöcher mit einem Bleistift.

#### **Nehmen Sie den Gasmaster nun von der Einbaustelle weg und bohren Sie die Befestigungslöcher.**

In den Gasmaster-Montagepunkten sind Nylonbuchsen für Schrauben mit einem Durchmesser von bis zu 5 mm eingesetzt. Stellen Sie sicher, dass diese Buchsen beim Anbringen des Gasmasters vorhanden sind, da sie wesentliche Bestandteile des Eindringschutzes sind.

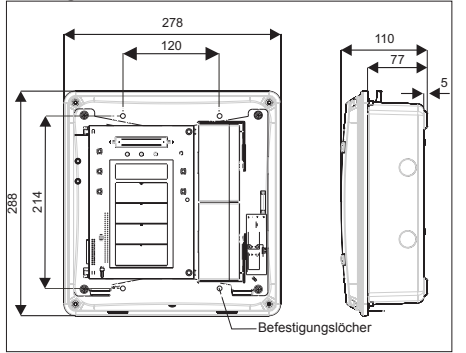

Abbildung 2.3 Abmessungen des Gasmasters mit Befestigungslöchern

### 2.4 Anforderungen an die Verkabelung

Die Verdrahtung zum Gasmaster und den Detektoren muss in Übereinstimmung mit den anerkannten Normen der entsprechenden Behörde in dem jeweiligen Land erfolgen und die elektrischen Anforderungen an den Detektor erfüllen.

#### Schlagwettergeschützte (Ex d) Geräte

Crowcon empfiehlt die Verwendung von mit Stahldraht verstärkten (SWA-) Kabeln. Es müssen geeignete explosionssichere Stopfbüchsen verwendet werden.

#### ■ Eigensichere (IS-) Geräte

Crowcon empfiehlt die Verwendung von Doppelkabel mit Kabelschirmgeflecht und Schutzmantel sowie geeigneten wetterfesten Stopfbüchsen. In Gefahrenbereichen müssen IS-Geräte mit einer geeigneten Zenerbarriere oder einem galvanischen Isolator benutzt werden.

#### Branddetektoren

Crowcon empfiehlt die Verwendung von mit einem feuerfesten Schutzmantel abgeschirmtem Doppelkabel, z. B. Pirelli FP200 o. ä. Für jede Schleife herkömmlicher Rauch- oder Wärmemelder muss am letzten Detektor ein 1K8 EOL (End of Line)-Widerstand installiert werden.

Alternative Verdrahtungstechniken (wie Stahlschläuche), können verwendet werden, insofern sie die entsprechenden Normen erfüllen.

Die minimal zulässige Versorgungsspannung, die am Detektor gemessen wird, und der maximal zulässige, von diesem Detektor aufgenommene Strom sind für jedes Gerät unterschiedlich. Zur Ermittlung<br>der maximal zulässigen Kabelentfernungen maximal zulässigen Kabelentfernungen für die jeweiligen Kabeltypen lesen Sie bitte die entsprechenden Einbau-, Bedienungs- und Wartungsanleitungen, die jedem Detektor beiliegen. Die maximal zulässige Kabellänge ist von der jeweiligen Installation abhängig, zum Beispiel, ob Zenerbarrieren oder galvanische Isolatoren (für IS-Geräte) erforderlich sind oder nicht.

Zur Ermittlung der maximalen Kabelentfernungen für Detektoren wird von einer minimalen Spannung von 19 V und einem Abtastwiderstand von 98 Ω (39 Ω für herkömmliche Brandmelderkanäle) ausgegangen.

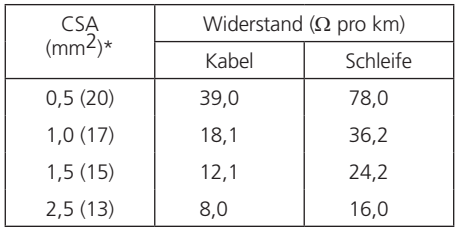

Tabelle 1: Typische Kabelcharakteristika

\*Die ungefähre Kabelquerschnittsfläche in AWG (American Wire Gauge), der amerikanischen Norm für Drahtquerschnitte, ist in Klammern angegeben.

Die Kabellängen sind anhand der Gleichungen in der Detektoranleitung, der oben stehenden Tabellenangaben und der Nennwerte des Gasmasters zu ermitteln.

Für den Anschluss von Kabel und Stopfbüchse am Gasmaster gibt es verschiedenen Möglichkeiten je nach Ausführung des Kabels und der Stopfbüchse:

- Stahldrahtbewerte (SWA-) Kabel und Stopfbüchsen mit elektrischem Anschluss der Bewehrung am Gehäuse über die Stopfbüchse
- Abgeschirmtes Kabel, wobei der Kabelschirm im Gehäuse über eine an der Stopfbüchse befestigte Metallöse angeschlossen wird
- Abgeschirmtes Kabel unter Verwendung einer EMV-Stopfbüchse, wobei der Kabelschirm über

die Stopfbüchse am Gehäuses angeschlossen wird

– Für Detektoren, 4-20 mA-Ausgabe und RS-485- Abschlüsse: Abgeschirmtes Kabel, wobei der Kabelschirm an der SCR-Klemme an der entsprechenden Klemmenleiste angeschlossen wird

### 2.5 Installation von Gas- und Feuerdetektoren

Gas- und Feuerdetektoren müssen nach den Installationsanleitungen für die Geräte unter Beachtung des Aufstellorts und der Kabelanforderungen installiert werden. ESU-Geräte siehe mitgeliefertes Installationshandbuch.

### 2.6 Installation von Ausgabegeräten

Gasmaster kann hörbare/sichtbare 12 V DC- oder 24 V DC-Alarme direkt über Audio-Visuell-Steuerklemmen auf der Anschlussklemmenplatte ansteuern. Es sind Relais zur Schaltung zusätzlicher Ausgänge vorhanden, und es sind neben jedem Relaisklemmenblock 12 V DC- oder 24 V DC-200 mA-Hilfsspannungen verfügbar, um Niederspannungsgeräte zu schalten. In Abschnitt 2.9 sind detaillierte Informationen zum Anschluss von Ausgabegeräte enthalten.

### 2.7 Anschluss an die Netzspannung

Die externe Stromversorgung mithilfe der zweiteiligen Schraubklemmen anschließen (siehe Abbildungen 2.4 und 2.5). Der Gasmaster muss entweder an der Stromanschluss-Masseklemme (siehe Abbildung 2.4) oder mithilfe des Bolzens an der Oberseite des Gehäuses geerdet werden.

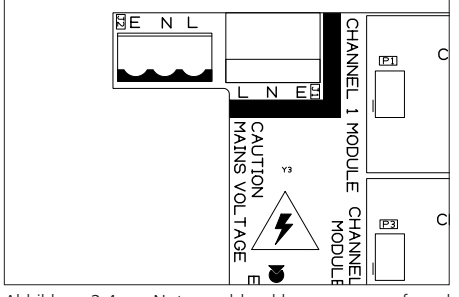

Abbildung 2.4 ikl Netzanschlussklemmen auf der Klemmenleiterplatte

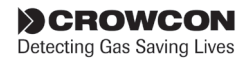

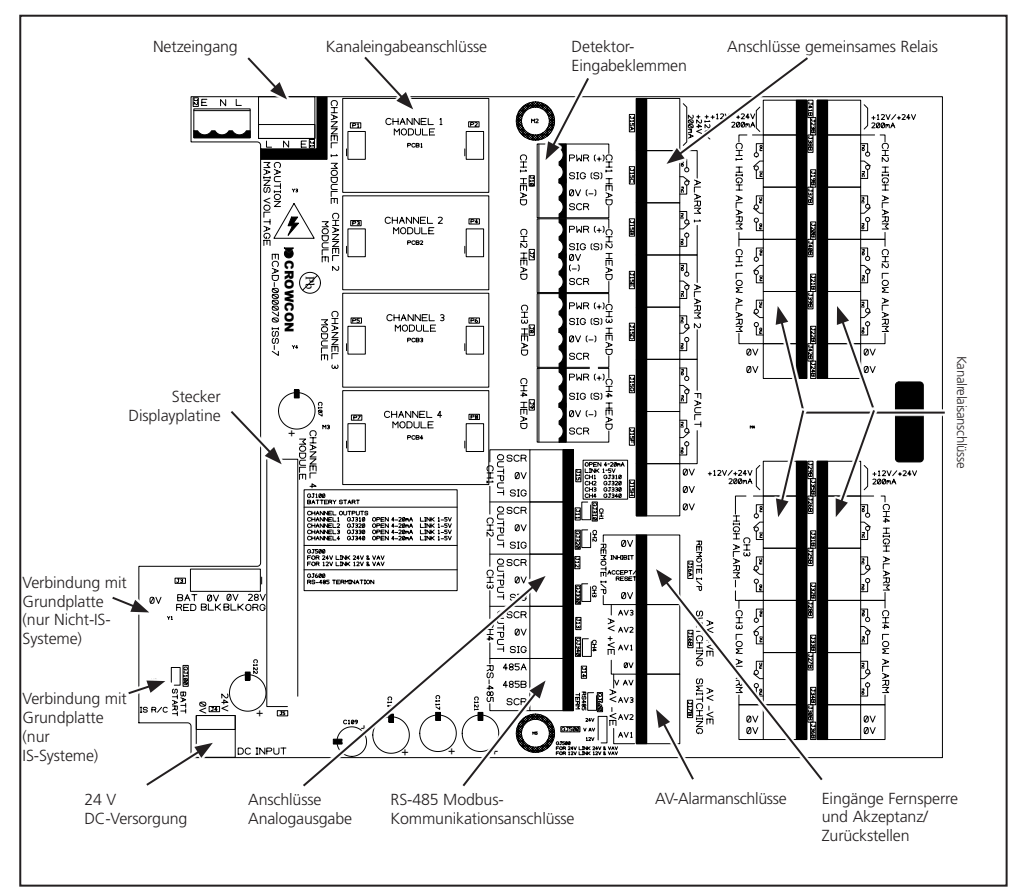

Abbildung 2.5 Layout Klemmenplatte

### 2.8 Anschluss von Eingabegeräten

Der Gasmaster kann mit einem bis vier Eingabemodulen der folgenden Arten ausgestattet werden (für Gasmaster 1 nur ein Modul):

- 4-20 mA-Brandmodul für 4-20mA-Typ-Detektoren, konventionelle Rauch-/ Wärmemelder oder ESU-Geräte
- mV-Pellistormodul für mV-Brückentyp-Gasdetektoren zur Feststellung brennbarer Gase

Einzelheiten zu Hardwarekonfigurationen und Verbindungseinstellungen befinden sich in Abschnitt 2.8.1 bis 2.8.6.

#### 4-20 mA-Eingänge

Gasmaster bietet analoge 4-20 mA-Eingänge mit einer Sensorbetriebsspannung von 19 bis 28 V DC und misst das Signal über einem 98 Q-Messwiderstand Eingaben können Gasdetektoren oder Flammenmelder in zweiadrigen 4-20 mA-Senken- oder dreiadrigen 4-20 mA-Senken- oder Quellkonfigurationen sein. Der Gasmaster verfolgt Signale von 3 bis 21,5 mA. Bei Erreichen des oberen Werts wird ein "Signal zu hoch"-Fehler angezeigt. Weitere Einzelheiten zu den Verbindungen sind in Abschnitt 2.8.1 und 2.8.2 enthalten.

#### Herkömmliche Feuermelder

An jeden Gasmaster Eingangskanal kann eine Schleife von bis zu 20 herkömmlichen Rauch-/Wärmemeldern (zum Beispiel Apollo Serie 65 oder Orbis Geräte)

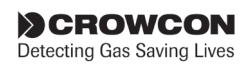

angeschlossen werden. Eine Brandmeldeschleife kann auch geschaltete Geräte wie manuelle Alarmrufpunkte oder Flammenmelder enthalten, und die Geräte können in der gleichen Schleife gemischt werden, vorausgesetzt, die elektrischen Bemessungen sind kompatibel und die Brandschutzvorschriften lassen dies zu. Geschaltete Geräte erfordern einen 470 Ω-Serienwiderstand. Jede Brandmeldeschleife muss mit einem 1K8 EOL-Widerstand terminiert werden, der überwacht wird, so dass eine Stromkreisunterbrechung oder ein Kurzschluss angezeigt wird. Hinweise zu den Anschlüssen sind in Abschnitt 2.8.3 enthalten.

#### Probennahmegerät (ESU)

Jeder Gasmaster-Eingang kann ein Crowcon Probenentnahmegerät (ESU) überwachen, das den Nachweis verschiedener brennbarer oder giftiger Gase anhand einer einfachen Probenentnahmetechnik ermöglicht. Es ist unbedingt erforderlich, dass die Probenehmersteuerung richtig funktioniert - der Gasmaster bietet diese Überwachungsfunktion, die gewährleistet, dass ein Muster genommen wird. Der Gasmaster speist den Probenehmer über eine zweiadrige Stromversorgung mit 24 V DC. Für die Überwachung des Gasmelders oder der am Probenentnahmegerät angebauten Detektoren sind separate Gasmaster-Eingabekanäle erforderlich. Hinweise zu den Anschlüssen sind in Abschnitt 2.8.5 enthalten.

#### Pellistor-Detektoren mit mV-Brückenausgang

Einige von Crowcon hergestellte Melder zur Detektion brennbarer Gase liefern statt eines 4-20 mA-Signals eine mV-Brückenausgabe. Typische Beispiele sind der Xgard Typ 3 und Xgard Typ 4. Das Verfahren zur Einstellung dieser Detektoren unterscheidet sich von 4-20 mV-Geräten: siehe Abschnitt 2.12.1 für detaillierte Angaben zur Inbetriebnahme von Detektoren mit mV-Brückenausgang.

**Für genaue Angaben zur Verdrahtung von Crowcon-Detektoren wenden Sie sich bitte an die Firma Crowcon.**

#### 2.8.1. Zweiadrige 4-20mA-Geräte

Abb. 2.6 zeigt eine typische Verdrahtungskonfiguration für einen zweiadrigen Stromsenke-Detektor nur zur Verwendung in sicheren Bereichen.

Abb. 2.7 und 2.8 zeigen die typischen Verdrahtungskonfigurationen für IS-Detektoren mit Zenerbarriere oder galvanischem Isolator in Gefahrenbereichen. Siehe außerdem Abschnitt 1.3.

Setzen Sie die Leitungsbrücke am 4-20 mA/Feuer-Eingabemodul in jedem Fall auf *SINK* (Senke).

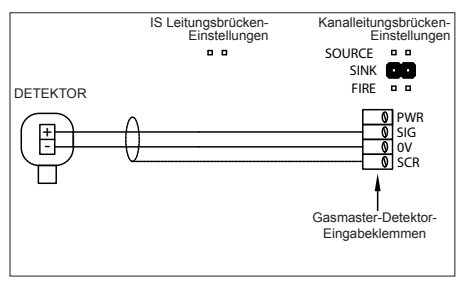

Abbildung 2.6 Verbindungen für zweiadrigen Detektor 4-20mA/Feuer-Eingabemodul

Abbildungen 2.7 und 2.8 zeigen die typischen Verdrahtungskonfigurationen für einen zweiadrigen IS-Detektor mit Senke und Zenerbarriere oder galvanischem Isolator. Setzen Sie die Leitungsbrücke für den entsprechenden Kanal so, wie es die Abbildung veranschaulicht.

#### 2.8.2. Dreiadrige 4-20 mA-Geräte

Abb. 2.9 zeigt eine typische Verdrahtungskonfiguration für einen dreiadrigen Detektor. Setzen Sie die Leitungsbrücke am 4-20 mA/Feuer-Eingabemodul auf *SOURCE* (Quelle) für einen Stromquelle-Detektor und auf *SINK*(Senke) für einen Detektor mit Stromsenke.

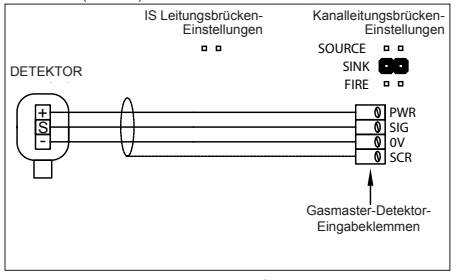

Abbildung 2.9 Verbindungen für einen dreiadrigen Detektor mit4-20mA/Feuer-Eingabemodul

#### 2.8.3. Pellistor-Detektoren mit mV-Brückenausgang

Detektoren wie der Crowcon Xgard Typ 3 oder 4 müssen wie abgebildet angeschlossen werden. Anleitung zur Detektoreinstellung siehe Abschnitt 2.12.1.

Einzelheiten zur Verkabelung siehe Abbildung 5.1 auf Seite 37.

**Warnung:** Sicherstellen, dass das Potenziometer "Head Voltage" (Kopfspannung) ganz gegen den Uhrzeigersinn eingestellt ist, bevor mV-Pellistor-Detektoren zum ersten Mal angeschlossen und eingeschaltet werden (oder bei Einbau eines

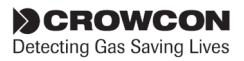

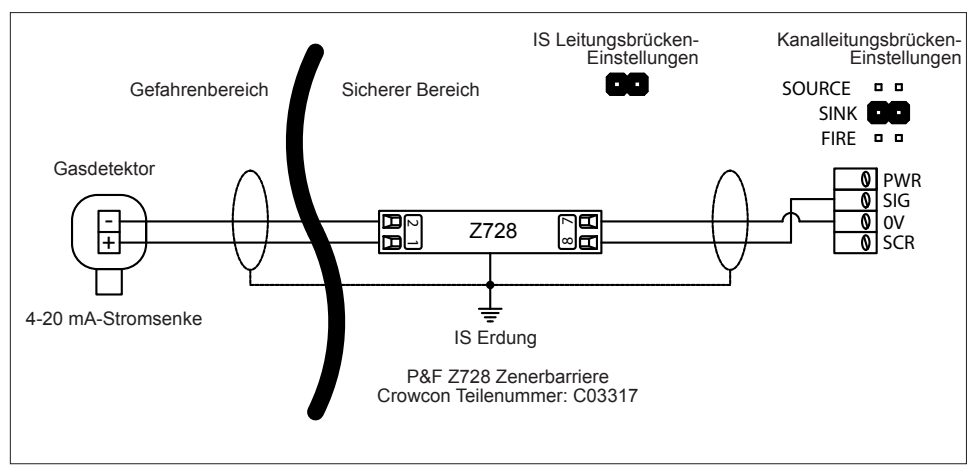

über das Menüsystem, Seite 25 und 33). Siehe Anforderungen für den Erdungsanschluss in Abb. 2.5 auf Seite 7.<br>. Abbildung 2.7 Typische Verbindungen für einen zweiadrigen IS-Detektor mit Zenerbarriere, 4-20 m/Feuer-Eingabemodul Kanalleitungsbrücke auf SINK (Quelle) (siehe Abb. 2.5) und Konfiguration auf DET4-20 SINK setzen (siehe Abschnitt Übersicht

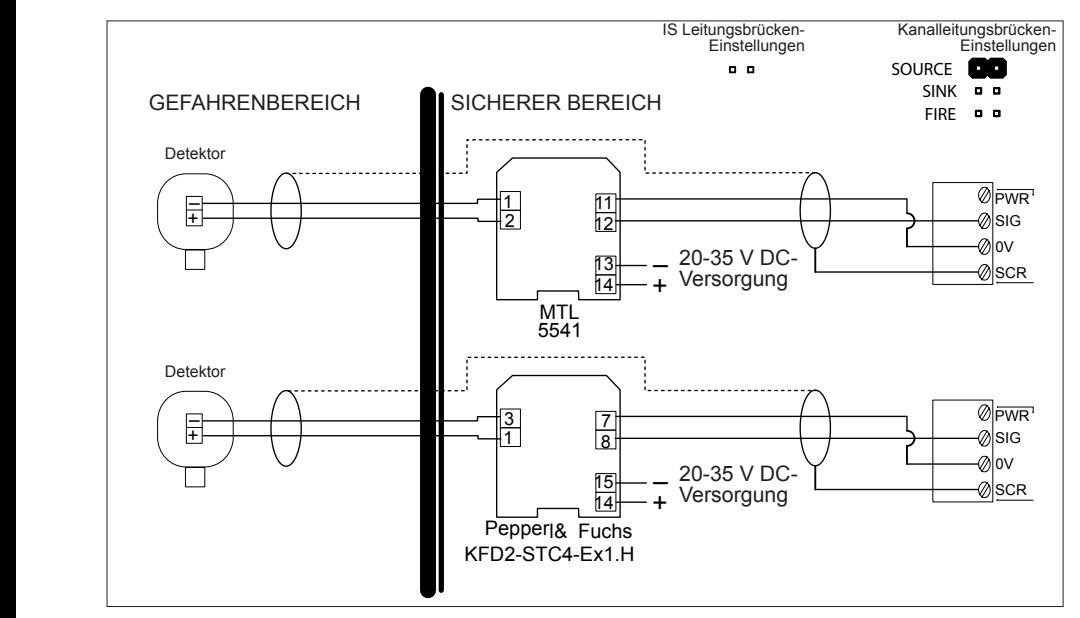

Abbildung 2.8 Typische Verbindungen für einen zweiadrigen IS-Detektor mit galvanischem Isolator, 4-20 mA/Feuer-Eingabemodul. Kanalleitungsbrücke auf SRCE (siehe Abb. 2.5) und Konfiguration auf DET4-20 SRCE setzen (siehe Abschnitt Übersicht über das Menüsystem, Seite 25 und 33).

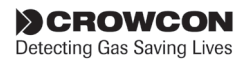

neuen bzw. Ersatz-mV-Moduls. Dies stellt sicher, dass die zum Sensor gelieferte Spannung auf das Minimum eingestellt ist, und vermeidet mögliches Durchbrennen des Pellistors, indem eine zu hohe Spannung angelegt wird.

#### 2.8.4. Wärme-/Rauchmelder

Herkömmliche Brandmelder für sichere Bereiche sind gemäß Abbildungen 2.10 und 2.11 einzustellen. Herkömmliche Brandmelder für Gefahrenbereiche sind gemäß Abbildung 2.12 einzustellen.

Abbildung 2.11 zeigt die Verbindungen für manuelle Alarmrufpunkte.

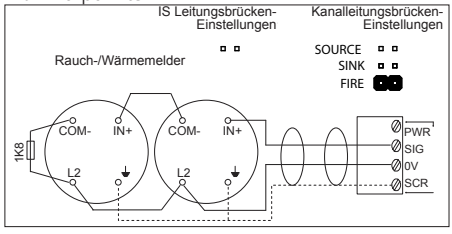

Abbildung 2.10 Verbindungen für Rauch-/Wärmemelder, 4-20mA/Feuer-Eingabemodul

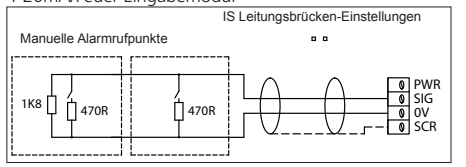

werden<br>Abbildung 2.11 Verbindungen für manuelle Alarmrufpunkte, 4-20mA/Feuer-Eingabemodul für

#### 2.8.5. Probenentnahmegerät (ESU)

Abbildung 2.13 zeigt die Verdrahtungskonfiguration für die Überwachung des Probenentnahmegeräts. Am Probenentnahmegerät installierte Gasmelder I.S. Earth sind zu den entsprechenden Eingabekanälen am Gasmaster oder einer anderen Systemsteuerung separat zu verdrahten. Angaben über die Verbindung

entnehmen Sie bitte der Anleitung, die dem Probenentnahmegerät beiliegt.

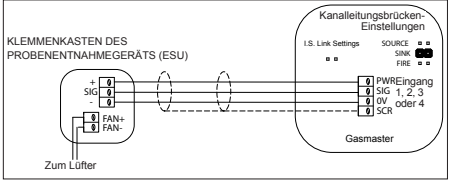

Abbildung 2.12 Verbindungen für Probenentnahmegerät, 4-20mA/Feuer-Eingabemodul

#### 2.8.6. Flammenmelder

Abbildung 2.14 zeigt eine typische Verdrahtungskonfiguration für einen dreiadrigen 4-20 mA-Flammenmelder. Setzen Sie die Leitungsbrücke für den Detektortyp entsprechend dem Typ des Flammenmelders, siehe Abbildung 2.5. **Setzen Sie die Leitungsbrücke nicht auf FIRE.**

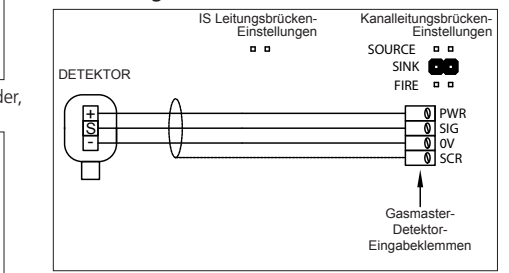

Abbildung 2.13 Verbindungen für einen dreiadrigen 4-20 mA-Flammenmelder/4-20mA/Feuer-Eingabemodul

#### 2.8.7. Fernsperre und Eingaben akzeptieren/zurückstellen

Der Gasmaster hat Eingänge für den Anschluss von Fernschaltern, mit denen Alarmausgaben gesperrt oder Alarmfunktionen akzeptiert und zurückgestellt werden. Die Eingänge sind aktiviert, wenn sie auf 0 V verringert werden, die Leerspannung beträgt 5 V DC.

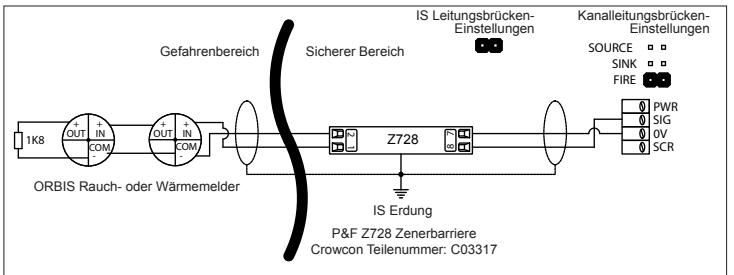

Abbildung 2.19 Verbindungen für herkömmliche Feuermelder für Gefahrenbereiche, 4-20mA/Feuer-Eingabemodul Siehe Anforderungen für den Erdungsanschluss in Abb. 2.5 auf Seite 7.

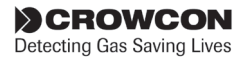

#### **Warnung**

Crowcon empfiehlt dringend, Fernsperrschalter nur per Schlüssel zu bedienen; der Zugriff auf diesen Schlüssel darf nur bevollmächtigten Personen vorbehalten sein. Ein Gasmaster-System, das gesperrt wurde, ohne dass andere Sicherheitsvorkehrungen getroffen wurden, bietet eventuell nicht ausreichend Schutz für den Zweck, zu dem es vorgesehen ist. Wird ein Gasmaster-System gesperrt, ist das entsprechende Personal darüber zu informieren.

#### *Remote AKZEPTANZ/ZURÜCKSTELLEN*

Schließen Sie den Kontakt für einen Moment, um die Alarmfunktionen zu akzeptieren und die akustischen Alarme abzubrechen. Schließen Sie den Kontakt noch einmal, wenn die Gefahr beseitigt ist, um die Alarmfunktionen zurückzustellen.

#### *Remote SPERREN*

Das Schließen des Kontakts sperrt Alarmfunktionen für alle Eingabekänale. Die Kanäle bleiben gesperrt, bis der Kontakt geöffnet wird. Der Gasmaster kehrt dann in seinen ursprünglichen Zustand zurück (alle Kanäle, die über das Supervisor-Menü zum Sperren eingestellt wurden, bleiben gesperrt). Abbildung 2.15 zeigt die Verdrahtungskonfigurationen für die Ferneingaben.

Crowcon empfiehlt die Verwendung abgeschirmter Kabel für den Anschluss von Fernschaltern. Der Schutzmantel ist an der entsprechenden SCR-Anschlussklemme anzuschließen.

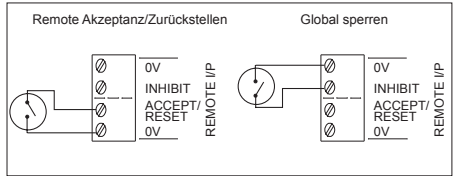

Abbildung 2.14 Verbindungen für die Ferneingaben Sperren/Akzeptanz/Zurückstellen.

#### 2.9 Anschluss von Ausgabegeräten

**WARNUNG:** Nach Berücksichtigung der internen Leistungsaufnahme beträgt die maximale verfügbare Leistung für Ein- und Ausgabegeräte 48 W.

#### 2.9.1. Akustische und visuelle Alarme (AV-Alarme)

Abbildung 2.16 zeigt eine typische Verdrahtungskonfiguration für 24 V DC AV-Alarme. In diesem Beispiel ist ein Zwei-Ton-

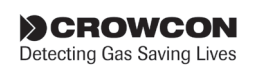

Sounder abgebildet. Die AV-Steuerausgabe vom Gasmaster ist in der Lage, bis zu 650 mA zu liefern (entspricht der Leistungsaufnahme von zwei AV-Allzweckalarmgeräten mit Xenon-Rundstrahlern). Es kann eine größere Zahl von Leuchten auf LED-Basis betrieben werden. Wenden Sie sich diesbezüglich bitte an Crowcon.

Der Gasmaster ist mit 12 V DC- oder 24 V DC-AV-Alarmen kompatibel (Gasmaster kann entweder auf einen 12-V- oder einen 24-V-Ausgang eingestellt werden, aber nicht beides gleichzeitig): Einstellung der Leitungsbrücken siehe Abbildung 2.16.

Der Gasmaster ist mit AV-Alarmen kompatibel, die eine gemeinsame 0 V-Stromversorgung (+VE-geschaltet) oder eine gemeinsame +VE-DC-Stromversorgung (0V oder -VE-geschaltet) erfordern. Schließen Sie das AV-Gerät wie erforderlich an die "AV +VE-SCHALTUNG"- oder "AV -VE-SCHALTUNG"-Anschlussklemmen an.

Es werden zwei separate Sounder-Ausgaben geliefert, um die Alarmstufen 1 bzw. 2 zu aktivieren (Anschlussklemme AV2 wird auf Alarmstufe 1 aktiv; AV3 auf Alarmstufe 2). Wird ein Einzelton-Gerät benutzt, sind die Verbindungen mit dem Sounder nur an der Anschlussklemme AV2 (und der gemeinsamen Anschlussklemme) herzustellen. Der Sounder wird auf Alarmstufe 1 aktiviert.

Anschlussklemme AV1 ist dazu ausgelegt, einen visuellen Alarm zu steuern, und wird auf Alarmstufe 1 aktiviert.

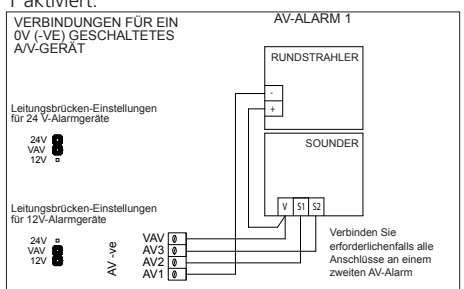

Abbildung 2.15 Verbindungen für die AV-Steuerung

#### 2.9.2. Gemeinsame Relaisverbindungen

Es werden DPCO (Double-Pole-Change-Over)-Relais mit einer Schaltleistung von 250 V AC, 8 A (nicht induktiv) bzw. 5 A (induktiv) für Alarm 1, Alarm 2 und Fehler geliefert. Jedes Relais kann in seinem aktivierten Zustand als angezogen (*ausfallsicher*) oder nicht angezogen eingestellt werden. In der Regel wird das Fehlerrelais als *ausfallsicher* eingestellt, damit es im Falle eines Spannungsverlustes den Zustand ändert. Die Anordnung der Anschlussklemme

des gemeinsamen Relais entnehmen Sie bitte Abbildung 2.5, und in Abbildung 2.17 finden Sie die Belegungen der Kontakte. Neben allen Relaisblöcken befinden sich Anschlussklemmen für 12 V- oder 24 V DC-Versorgungen zum Schalten von Niederspannungsgeräten. Die DC-Hilfsausgabe-Anschlussklemmen können entweder auf 12 V DC oder 24 V DC eingestellt werden, indem die Leitungsbrücke "V AV" verstellt wird Einzelheiten siehe Abschnitt 2.5 auf Seite 7.

Die Konfigurationen für die Relais "gemeinsamer Alarm" und "Fehler" können anhand der Systemsteuerung und des Menüsystems eingestellt werden. Weitere Angaben siehe Kapitel *3 "Bedienung" auf Seite 17*.

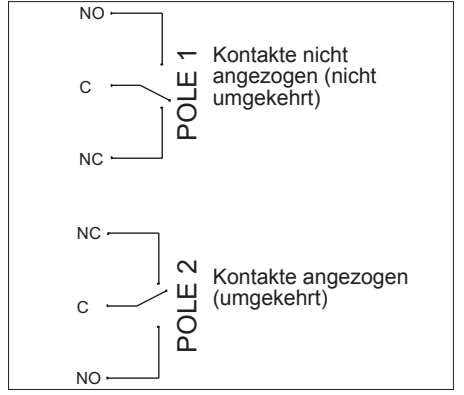

Abbildung 2.16 Klemmenplatine sind die Gasmaster-Kontakte für alle Relais gekennzeichnet.

#### 2.9.3. Verbindungen Kanalrelais

Der Gasmaster 4 ist mit DPCO (Double-Pole-Change-Over)-Relais für jeden Kanal ausgestattet. Die Relais haben eine Schaltleistung von 250 V AC, 8A (nicht induktiv), 5 A (induktiv) für Alarm 1 und Alarm 2. Jedes Relais kann in seinem aktivierten Zustand als angezogen (*ausfallsicher*) oder nicht angezogen eingestellt werden. Die Anordnung der Anschlussklemmen des Kanalrelais entnehmen Sie bitte Abbildung 2.5 und in Abbildung 2.17 finden Sie die Belegungen der Kontakte. Neben allen Relaisblöcken befinden sich Anschlussklemmen für 12 V- oder 24 V DC-Versorgungen zum Schalten von Niederspannungsgeräten. Die DC-Hilfsausgabe-Anschlussklemmen können entweder auf 12 V DC oder 24 V DC eingestellt werden, indem die Leitungsbrücke "V AV" verstellt wird Weitere Angaben siehe Abbildung 2.5 auf Seite 7.

Die Grenzwerte und Konfigurationen für den Kanalalarm können anhand der Systemsteuerung und des Menüsystems eingestellt werden. Einzelheiten siehe Kapitel "3. Bedienung" auf Seite 17.

#### Brandmelderkanäle

Die Kanäle für herkömmliche Brandmelder aktivieren im Alarmfall die Relais Alarm 1 und Alarm 2 für den betreffenden Kanal. Das Relais "Gemeinsamer Alarm 2" wird ebenfalls aktiviert (das Relais "Gemeinsamer Alarm 1" wird nicht aktiviert). Die 4-20 mA-Flammenmelder aktivieren zwei Stufen eines Alarms pro Gasmelder.

Das Relais "Kanal Alarm 1" arbeitet als "nicht sperrendes" Relais. Dies ist nicht konfigurierbar. Die Relais "Kanal Alarm 2" und "Gemeinsamer Alarm 2" können als "Sperren", "Kein Sperren" oder "Sperren Akzept" konfiguriert werden.

#### ESU-Kanäle

Sinkt die Geschwindigkeit des Probenehmers beträchtlich, wodurch weniger Proben genommen werden, wird das Relais Alarm 1 für diesen Kanal aktiviert. Stoppt der Probenehmer, wird das Relais Alarm 2 aktiviert. Die Relais "Gemeinsamer Alarm" werden **nicht** aktiviert, wenn die Geschwindigkeit des Probenehmers sinkt oder wenn der Probenehmer stoppt. Ist das Kabel zum Probenehmer getrennt oder kurzgeschlossen, wird das gemeinsame Fehlerrelais aktiviert.

#### 2.9.4. Analogausgaben

Der Gasmaster bietet einen Analogausgang für jeden Kanal, der durch Setzen einer Leitungsbrücke entweder als 4-20 mA oder als 1-5 V DC eingestellt werden kann (siehe Abbildung 2.18). Diese Signale können zur Ansteuerung von PLC/DCS/SCADA-Systemen oder Fernanzeigen benutzt werden. 4-20 mA-Ausgaben sind Stromquelle (Auflösung 0,1 mA) und können eine Maximallast von 700 Ω, 1-5 V-Ausgaben erfordern eine Minimallast von 50 kΩ.

Analogausgänge funktionieren folgendermaßen:

*4-20 mA-Gasmelder:* Die Ausgabe zeichnet die Eingabe von 3 bis 21,5 mA auf; das Signal fällt auf 0 mA, wenn die Eingabe über 21,5 mA steigt, um eine Störung zu signalisieren. Ein Sensorsignal, das größer als 110% des Signalbereichs ist, wird vom Gasmaster als Fehlerzustand bezeichnet. Das Signal wird auf 2 mA gestellt, um anzuzeigen, dass ein Kanal deaktiviert ist, und es wird auf 0 mA gestellt, wenn eine Störung auf einem Kanal vorhanden ist.

*Brandmelderkanäle:* Ein Signal zwischen 4 und 12 mA zeigt den Zustand "Kein Feuer" an, 12-20 mA zeigt ein Feuer an, 0 mA zeigt eine Störung an (Stromkreis offen oder Kurzschluss). Ein 2-mA-Signal zeigt an, dass ein Kanal gesperrt ist. Ein Signal von 2 mA weist auf die Deaktivierung eines Kanals hin.

*ESU-Kanäle:* Ein Signal zwischen 4 und 12 mA zeigt an, dass der Probenehmer richtig funktioniert, 12-20

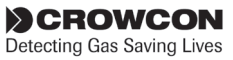

mA zeigt einen Fehler des Probenehmers an, und 0 mA zeigt an, dass eine Störung vorliegt (Stromkreis offen oder Kurzschluss). Ein Signal von 2 mA zeigt an, dass ein Kanal gesperrt ist.

*mV-Pellistor-Kanäle:* Der Ausgang steigt zwischen 4 mA und 19,2 mA entsprechend dem 0-95 % UEG-Eingangssignal. Ist die Pellistor-Schutzfunktion aktiviert, geht der Kanal bei einer Gaskonzentration von 95 % UEG (dieser Wert ist einstellbar) in den Pellistor-Schutzmodus (siehe Abschnitt 3.9). Der Kanal geht in den Fehlerzustand über und das Analogausgangssignal wird auf 0 mA gesetzt.

Ist die Pellistor-Schutzfunktion deaktiviert, steigt der Analogausgang auf maximal 25,8 mA. Die % UEG-Anzeige hängt von den Verstärkungsstufen ab, die für den Sensor eingestellt sind.

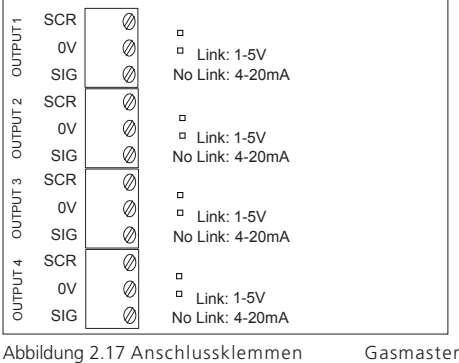

Abbildung 2.17 Anschlussklemmen Gasmaster-Analogausgänge

#### 2.9.5. RS-485-Kommunikation

Der Gasmaster ist in der Lage, über eine zweiadrige Leitungsbrücke unter Verwendung des Modbus-RTU-Protokolls (9600 Baud, 8 Datenbits, keine Parität, 1 oder 2 Stoppbits) Alarm- und Systeminformationen an PLC/DCS/SCADA-Systeme zu senden. An einer einzelnen zweiadrigen Leitungsbrücke mit einer maximalen Kabellänge von 1 km können bis zu 16 Gasmaster-Systeme verbunden werden; empfohlen wird ein zweiadriges Doppelkabel. Für einzelne Gasmaster-Systeme, die über die RS-485-Verbindung kommunizieren, sollte die Leitungsbrücke *RS485 TERM* gesetzt werden, die einen Abschlusswiderstand verbindet. Für Mehrfachverbindungssysteme sollte die Leitungsbrücke *RS485 TERM* von allen Gasmastern getrennt werden, mit Ausnahme der letzten Einheit in der Leitung.

Auf Anfrage ist ein Dokument über die Modbus-Spezifikation von Crowcon erhältlich.

Die RS-485-Klemmen an Gasmaster-Systemen. die mit dem optionalen lokalen Kommunikationssteckverbinder bestellt worden sind, werden zum Abschluss der Steckerkabel benutzt. Diese Kabel müssen getrennt werden, falls eine serielle RS-485-Fernverbindung erforderlich ist.

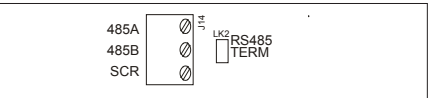

Abbildung 2.18 Gasmaster RS-485-Klemmen

### 2.10 Spannung anlegen

#### **Vor dem Einschalten der Stromversorgung sicherstellen, dass alle Steuer- oder Abschaltsysteme, an die der Gasmaster angeschlossen ist, gesperrt sind.**

Nachdem alle Feldkabel installiert worden sind, können die Akkus nach der Abbildung an der Grundplatte angeschlossen werden (siehe Abschnitt 4.4). Der Gasmaster fährt erst hoch, nachdem er an einer externen Stromversorgung angeschlossen ist.

Legen Sie Spannung am Gasmaster an, entweder von der externen AC-Versorgung oder von der externen 24 V DC-Stromquelle. Die Ausgaben sind für einen voreingestellten Zeitraum nach dem Herauffahren gesperrt, und das System durchläuft eine Einschaltroutine, während der die Alarmanzeigen und der interne Sounder geprüft werden. Sollten nach einer kurzen Ausregelphase Fehler gemeldet werden, prüfen Sie die Sensorenverbindungen noch einmal oder lesen im "Fehlermenü (listet im System vorhanden Fehler und Störungen auf)" auf Seite 24 nach.

Wenn Spannung angelegt wird, leuchtet die grüne Netz-LED auf und blinkt alle 5 Sekunden, wodurch angezeigt wird, dass das System betriebsbereit ist.

Sollte die externe Stromversorgung ausfallen, setzt der Gasmaster den Betrieb fort (von den internen Akkus gespeist) und die Netz-LED blinkt jede Sekunde. Je nach Konfiguration zeigt der Gasmaster entweder eine Warnung (die Warn-LED leuchtet auf und der Sounder ertönt alle 5 Sekunden) oder eine Störung an (die Fehler-LED leuchtet auf, der Sounder ertönt, und das Fehlerrelais ändert seinen Zustand).

Der Gasmaster sollte alle überwachten Kanäle anzeigen. Warten Sie, bis die Sensoren ausgeregelt sind, bevor Sie die Kalibrierung beginnen (die empfohlenen Ausregelzeiten entnehmen Sie bitte der Sensoranleitung, die dem Detektor beiliegt).

**Hinweis:** Ihr Gasmaster wird vorkonfiguriert geliefert - siehe das *Spezifikations- und Prüfzertifikat*,

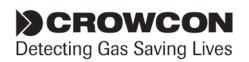

das Ihrem System beiliegt. Wenn keine Kanäle konfiguriert sind, erscheint auf dem Gasmaster-Display die folgende Anzeige:

# **Keine Detektoren!**

**Bitte konfigurieren**

Zur Konfigurations Ihres Systems siehe Seite 25.

### 2.11 Backup-Zeiten der Netzausfallakkus

Der Gasmaster ist mit 1,2 Ah-Akkus ausgestattet, die den kontinuierlichen Betrieb im Falle eines Spannungsverlusts gewährleisten. Beispiele für typische Backup-Zeiten sind im Anschluss für ein System angegeben, das sich nicht in einem Alarmzustand befindet, dessen Relais als nicht angezogen eingestellt sind und dessen 4-20 mA-Ausgaben unbenutzt sind (die Stromaufnahme des Systems ohne Detektoren beträgt ca. 50 mA):

Gasmaster 1

mit einem Giftgasdetektor (zweiadrig): 21 Stunden

Gasmaster 1

mit einem Sauerstoffdetektor (zweiadrig): 16 Stunden

Gasmaster 1

mit einem mV-Pellistor-Detektor für brennbare Gase: 12 Stunden

Gasmaster 4

mit vier Giftgasdetektoren (zweiadrig): 10 Stunden

Gasmaster 4

mit vier Sauerstoffdetektoren (zweiadrig): 4 Stunden

Gasmaster 4

mit vier mV-Pellistor-Detektoren für brennbare Gase: 3 Stunden

Der Gasmaster besitzt eine Schutzfunktion, die verhindert, dass die internen Akkus durch vollständige Entleerung beschädigt werden. Wird der Gasmaster über die internen Akkus betrieben, erscheint die Meldung "Warnung - Akku leer", wenn die Akkuspannung auf 22 V fällt. Sinkt die Spannung auf ca. 20 V, werden die Akkus automatisch getrennt. Die Akkus werden nur dann wieder angeschlossen, wenn die externe Stromversorgung wiederhergestellt wird, und es dauert ungefähr 18 Stunden, bis sie voll aufgeladen sind.

**Hinweis:** Die internen Akkus werden möglicherweise nicht ausreichend geladen, wenn der Gasmaster über eine externe DC-Spannungsversorgung gespeist wird. Daher kann es sein, dass die Backup-Funktion nicht verfügbar ist, wenn die externe Stromversorgung ausfallen sollte.

Für weitere Informationen wenden Sie sich bitte an Crowcon.

### 2.12 Inbetriebnahme

**Hinweis:** Personen, welche die Inbetriebnahme eines Gasmaster-Systems beabsichtigen, sollten zuvor die Bedienungsanleitung in Kapitel *III*, "Bedienung", gelesen und verstanden haben.

Nachdem alle Feldgeräte verbunden und eingeschaltet sind, kann die Inbetriebnahme beginnen. Gasdetektoren müssen gemäß der zugehörigen Anleitung geeicht sein, und Brandmelder müssen mithilfe geeigneter Werkzeuge geprüft werden.

Alarme müssen simuliert und geprüft werden, um zu gewährleisten, dass das System bestimmungsgemäß funktioniert. Alle Warngeräte müssen überprüft und Schnittstellen zu Hilfsgeräten müssen ebenfalls geprüft werden. Dazu dienen die Prüf- und Anzeigemenüs (siehe Seite 27 und Seite 30).

#### 2.12.1. Inbetriebnahme der mV-Pellistor-Detektoren.

Es ist wesentlich für diese Art von Detektoren, dass die richtige "Kopfspannung" und Balance eingestellt wird, bevor versucht wird, den Sensor zu nullen und zu kalibrieren.

Zur Einstellung der Kopfspannung die Spannung zwischen den "+"- und "-"-Klemmen am Detektor messen und das Potenziometer "HEAD VOLTAGE" an dem entsprechenden Gasmaster-Eingang einstellen. Die Detektoranleitung bezüglich der Spannungseinstellungen befolgen: 2 V DC ist ein typischer Wert für einen Xgard Typ 3 oder 4-Detektor.

Den Sensor eine Stunde lang aufwärmen lassen und anschließend die Verstärkerbalance wie folgt einstellen: Ein auf den DC mV-Messbereich eingestelles Messgerät an den Prüfpunkten TP12 und TP13 am Gasmaster mV-Pellistor-Eingabemodul anschließen. Das Potenziometer "BALANCE" einstellen, bis das Messgerät "300 mV" anzeigt.

Der Sensor kann jetzt genullt (nachdem zuerst überprüft worden ist, dass kein brennbares Gas vorhanden ist) und kalibriert werden.

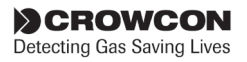

**Hinweis:** Bei einigen Gastypen oder Pellistortypen Verstärkungseinstellungen Verstärkers geändert werden. Die Verfahren werden im technischen Hinweis FGM3-001 erläutert, der im Bereich "Partner" der Crowcon-Website zum Download zur Verfügung steht. Wenden Sie sich alternativ an customersupport@crowcon.com.

#### 2.12.2. Nullpunkteinstellung und Kalibrierung

Die Kalibrierung muss an den einzelnen Gasdetektoren des Gasmaster separat durchgeführt werden. Die jedem Detektor beiliegende Kalibrierungsanleitung befolgen. Sicherstellen, dass lokale Bestimmungen und Leitlinien jederzeit eingehalten werden.

Detektoren mindestens eine Stunde stabilisieren lassen, bevor mit der Kalibrierung begonnen wird. Weitere Informationen entnehmen Sie bitte dem Detektorhandbuch.

Der Gasmaster ist mit Assistenten für Nullpunkteinstellung und Kalibrierung ausgestattet, um Ihnen die Ausführung zu erleichtern. Der Zugriff darauf erfolgt über die Bedienungstastatur und das Menüsystem. Kapitel *III, "*Bedienung", enthält detaillierte Informationen zu Menüstruktur und Bedienungstastatur.

#### Nullstellung

- 1. Drücken Sie auf dem Display für Normalbetrieb die Taste **Fortsetzen** . um das Menüsystem aufzurufen.
- 2. Wählen Sie mit den **Nach oben** @ und **Nach unten** Tasten *Supervisor* aus und drücken Sie **Fortsetzen**
- 3. Sie werden zur Eingabe eines Kennworts aufaefordert: drücken Sie **Fortsetzen**

Das Standardkennwort ist ZZZ (in Großbuchstaben). Geben Sie das erste Zeichen des Kennworts mit den Tasten **Nach oben**  $\circledcirc$  und **Nach unten**  $\circledcirc$  ein.

**Hinweis:** Um zum Anfang bzw. Ende der alphabetischen Liste zu gelangen, klicken Sie die Tasten **Nach oben** bzw. **Nach unten** doppelt an. Zur Eingabe von Ziffern oder Buchstaben im Kleinformat drücken Sie die **Nach oben**  $\textcircled{b}$  bzw. **Nach unten**  $\textcircled{b}$  Taste.

Ist das richtige Zeichen ausgewählt, drücken Sie **Fortsetzen :** der Cursor bewegt sich an die Stelle des nächsten Zeichens. Geben Sie den Rest des Kennworts ein. Ist das Kennwort vollständig eingetragen, drücken Sie **Fortsetzen D** zweimal

(Siehe 3.7 in Kapitel III., "Bedienung" für Einzelheiten zur Eingabe von Textfolgen.)

4. Der Nullstellungs-Assistent bietet eine vorübergehende Sperre, jedoch sollte erwägt werden, während des Kalibrierungsverfahrens alle Kanäle zu sperren.

Setzen einer globalen Sperre:

Blättern Sie im *Supervisor*-Menü nach unten zu *Sperren* und drücken Sie **Fortsetzen** . *Alle* auswählen und **Fortsetzen** drücken . Stellen Sie mit den **Nach oben** @ bzw. **Nach unten** Tasten SPERRE=EIN ein und drücken Sie **Fortsetzen** <sup>.</sup> Kehren Sie mit der Taste **Zurück** zum *Supervisor*-Menü zurück. Auf dem Kanal-Display erscheinen die Sperrsymbole.

Setzen der Kanalsperre:

Die Kanalsperre kann aus dem Menü *Sperren* oder in den Menüs *Nullpunkteinstellung* oder *Kalibrierung* ausgewählt werden. Befolgen Sie die oben stehende Anleitung und wählen Sie *Kanal #n* (n = Kanalnummer) anstelle von *Alle* aus.

- 5. Wählen Sie im Menü *Supervisor* mit den Tasten Nach oben <sup>1</sup> und Nach unten <sup>1</sup> die Option *Nullpunkteinstellung* aus, indem Sie die Taste **Fortsetzen D** drücken.
- 6. Den Kanal für die Nullpunkteinstellung auswählen. Drücken Sie die Taste **Fortsetzen** zum schrittweisen Durchlaufen des Nullpunktassistenten.
- 7. Drücken Sie **Fortsetzen D**. wenn "...nur in sauberer Luft fortsetzen!..." andezeigt wird; gewährleisten Sie, dass der Detektor zuvor richtig nullgestellt wurde (d.h. 4 mA)

Drücken Sie **Fortsetzen** . um **Jetzt Nullstellen** auszuführen.

Auf dem Gasmaster erscheint "i. O.", wenn die Nullpunkteinstellung erfolgreich war, oder "Fehler", wenn der Detektor nicht richtig tariert ist.

8. Benutzen Sie die **Fortsetzen** <sup>S</sup> Taste, um andere Kanäle zu nullen, oder die **Zurück**  Taste, um im *Supervisor*-Menü mit der Kalibrierung fortzufahren.

#### Kalibrierung

- 1. Befolgen Sie die oben stehenden Punkte 1 bis 3 unter "Nullpunkteinstellung" zum Aufrufen des *Supervisor*-Modus.
- 2. Vor Beginn der Kalibrierung müssen die

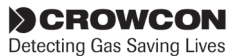

Kanäle gesperrt sein, bevor Gas angelegt wird. Die Kanäle können global oder einzeln gesperrt werden.

Befolgen Sie die Anweisungen in Schritt 4 unter "Nullpunkteinstellung".

- 3. Blättern Sie im *Supervisor*-Menü nach unten und wählen Sie *Kalibrierung* **aus.**
- 4. Wählen Sie den Kanal zur Kalibrierung aus. Drücken Sie die Taste **Fortsetzen** <sup>2</sup> zum schrittweisen Durchlaufen des Kalibrierungsassistenten. Vor dem Anlegen von Gas müssen die Kanäle gesperrt sein.
- 5. Der nächste Bildschirm des Assistenten zeigt die standardmäßige Gaskonzentration als 50% des Bereichs an. Gegebenenfalls muss dieser Kalibrierwert an die Konzentration es verwendeten Kalibriergases angepasst werden. Stellen Sie den Wert mit den Tasten **Nach oben**  $\textcircled{1}$  und **Nach unten**  $\textcircled{2}$  ein und drücken Sie **Fortsetzen**
- 6. Wenn "Gas anwenden" angezeigt wird, wenden Sie das Gas an den Detektor an und drücken **Fortsetzen** . Warten Sie, bis sich die Anzeigewerte stabilisiert haben.
- 7. Drücken Sie **Fortsetzen .** wenn der für den betreffenden Kanal angezeigte Wert stabil ist und der Detektor ordnungsgemäß geeicht wurde.

Auf dem Gasmaster erscheint "i.O.", wenn die Kalibrierung erfolgreich war, oder "Fehler", wenn das Detektorsignal außerhalb des Bereichs liegt.

8. Die Kalibrierung ist abgeschlossen, wenn "Spülen" angezeigt wird; trennen Sie das Gas vom Detektor.

Kalibrieren Sie unter Verwendung der Taste **Fortsetzen**  $\odot$  einen weiteren Kanal oder drücken Sie **Zurück** , um den *Supervisor*-Modus zu beenden und zum Hauptbildschirm zurückzukehren.

9. Nach der Kalibrierung müssen alle Kanalsperren entfernt werden.

#### 2.12.3. Prüfung von Brandmelderkanälen

Zur Prüfung von **Rauchmeldern** sperren Sie zunächst den entsprechenden BRANDMELDER-Kanal und prüfen Sie nacheinander alle Detektoren in einer Schleife mit einem Rauchtest-Aerosol. Auf dem Kanaldisplay erscheint FIRE, wenn der Detektor aktiviert wird. Die Detektoren in einer Schleife müssen zurückgestellt werden, bevor der nächste Detektor geprüft wird, damit alle Detektoren den Alarm auslösen.

**Wärmemelder** können mit einer Heißluftpistole anhand der oben erläuterten Methode geprüft werden.

**Flammenmelder** liefern entweder ein Signal über Kontakte oder ein 4-20 mA-Signal.

Ein Detektor, der Kontaktsignale erstellt, wird als eine herkömmliche Brandschleife anhand von 470 Ω-Serienwiderständen und eines 1K8-EOL-Widerstands angeschlossen und zeigt nur FEUER oder FEHLER an. Ein 4-20 mA-Detektor hingegen wird direkt als eine 4-20-Eingabe angeschlossen. Er kann verschiedene Alarmstufen zur Anzeige der UV- oder IR-Aktivierung haben (siehe mit dem Gerät gelieferte Betriebsanleitung). Für Flammenmelder ist zur Simulation der Alarmfunktion eine UV- oder IR-Lampe (vom Detektortyp abhängig) erforderlich. Sperren Sie den entsprechenden Kanal, leuchten Sie mit der Lampe auf den Detektor, und prüfen Sie, dass auf dem Gasmaster-Display FIRE angezeigt wird. Prüfen Sie bei 4-20 mA-Detektoren auch, dass die entsprechende Alarmstufe angezeigt wird.

### 2.12.4. Prüfung von ESU-Kanälen

Zur Prüfung eines Kanals, der ein Probenentnahmegerät überwacht, sperren Sie den Kanal und verringern Sie die Geschwindigkeit des Gerät. Prüfen Sie, dass Alarmstufe 1 aktiviert ist. Stoppen Sie das Gerät manuell und prüfen Sie, dass Alarmstufe 2 aktiviert ist. Werden die Alarmfunktionen nicht aktiviert müssen gegebenenfalls die Grenzwerte geändert werden. Informationen zur Änderung der Alarmstufe entnehmen Sie bitte Abschnitt 3.10.

**Nach der Inbetriebnahme muss das System im vollständig funktionsbereiten Zustand belassen werden, d. h. es dürfen keine Störungen vorhanden und keine Kanäle gesperrt sein.**

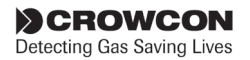

# 3. Bedienung

Alle Gasmaster-Systeme werden von Crowcon vorkonfiguriert geliefert. Genauere Angaben über die Konfiguration entnehmen Sie bitte dem *Spezifikations- und Prüfzertifikat*, das dem Produkt beiliegt. Dieses Kapitel beschreibt die Bedienung der vorkonfigurierten Einheiten und umfasst Verfahren zum Ändern von Einstellungen.

### 3.1 Bedienungstastatur des Gasmasters

Die Bedienungstastatur gestattet die Steuerung des Gasmasters. Sie können diese beispielsweise zur Statusüberwachung aller angeschlossenen Feldgeräte, zum Ermitteln der Systemeinstellungen oder zur Konfiguration der Feldgeräte benutzen. Abb. 3.1 zeigt die Bedienungstastatur und das typische Display unter normalen Betriebsbedingungen, wenn keine Alarmüberwachung erfolgt.

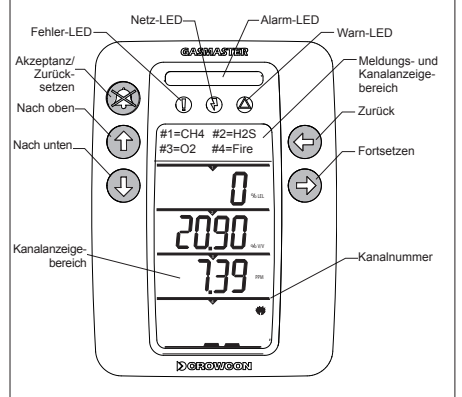

Abbildung 3.1 Bedienungstastatur mit Display

#### Gasmaster-Display

Das Benutzerdisplay liefert permanente Werte für bis zu 4 Feldgeräte. In einem weiteren Displaybereich werden Meldungen für den Benutzer und eine Übersicht über die Kanalnummern angezeigt. Der Gasmaster 1 hat ein Display für ein Feldgerät und den Meldungsbereich.

#### Meldungsanzeigebereich.

Unter normalen Bedingungen im Nicht-Alarmzustand erscheinen im Meldungsbereich die Kanalnummern und Detektortypen, z. B. bezeichnet CH4 einen Methandetektor (siehe folgendes Beispiel).

Das Symbol # veranschaulicht die Kanalnummer (z. B.  $ist #$  Kanal 1).

$$
#1=CH4
$$
  

$$
#3=H2S
$$
  

$$
#4=FTRE
$$

Im Falle eines Alarms werden in diesem Meldungsbereich die im Alarmzustand befindlichen Kanäle und ihr Ort angezeigt. Weitere Informationen über Alarmzustände entnehmen Sie bitte Abschnitt 3.8.

$$
ALARM: #1=CH4
$$

#### **Heizungsraum**

Befindet sich mehr als ein Kanal im Alarmzustand, durchläuft die Alarmmeldung zyklisch alle Meldungen.

Im Falle einer Störung (oder Warnung) wird eine kurze Beschreibung des Fehlers angezeigt. Weitere Informationen über Fehlerzustände entnehmen Sie bitte Abschnitt 3.9. Detaillierte Fehler- und Warnmeldungen finden Sie in Abschnitt 3.10.

**FEHLER: =30 Kanal ## Signal zu hoch..**

**Hinweis:** Benutzermeldungen, die mehr als 16 Zeichen umfassen, werden in Form eines Bildlaufs angezeigt.

Treten Störungs- und Alarmzustände zugleich auf, haben die Alarmmeldungen Vorrang.

#### Kanalanzeigebereich

Auf dem großen Display des Gasmaster 4 werden alle Gasstufen zugleich angezeigt. Der Gasmaster 1 hingegen zeigt nur eine Gasstufe an, siehe Abb. 3.2. Die unten stehende Abbildung zeigt den Kanalanzeigebereich und enthält eine Beschriftung der auf dem Gasmaster verwendeten Symbole.

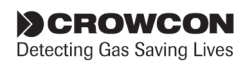

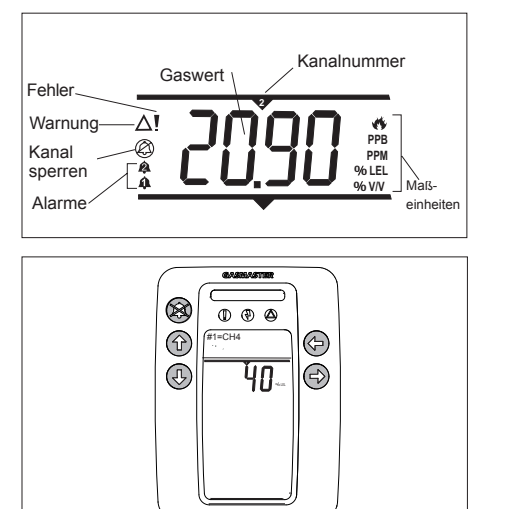

Abb. 3.2 Benutzerdisplay Gasmaster 1

### LEDs auf dem Anzeigefeld

Die LEDs auf dem Anzeigefeld des Gasmasters zeigen Folgendes an:

*Gelbe Fehler-LED:* 

Leuchtet auf, wenn ein Detektor- oder Systemfehler festgestellt wird (eine Liste der Fehlermeldungen finden Sie auf Seite 23). Die Fehler-LED arbeitet in Verbindung mit dem Relais "gemeinsamer Fehler", und kann je nach Systemkonfiguration als eingeklinkt oder nicht eingeklinkt eingestellt werden.

#### *Gelbe Warn-LED:*

Leuchtet bei Auftreten eines Warnzustands auf (eine Liste der Warnmeldungen finden Sie auf Seite 25). Die Warn-LED wird automatisch zurückgestellt, wenn die Fehlerursache behoben ist.

#### *Grüne Netz-LED:*

Leuchtet, wenn Spannung anliegt. Schaltet sich alle 5 Sekunden kurzzeitig aus, um anzuzeigen, dass das System in Betrieb ist. Die LED blinkt in Intervallen von einer Sekunde, wenn der Gasmaster aufgrund eines Stromausfalls von den Akkus gespeist wird.

#### *Roter Alarmbalken:*

Blinkt, wenn ein Alarm von einem Kanal ausgelöst wird, und leuchtet kontinuierlich, wenn die Taste Akzeptanz/Zurückstellen gedrückt wird. Der LED-Balken blinkt erneut, wenn ein neuer Alarm ausgelöst wird.

#### Tasten auf der Bedienungstastatur

Mit den 5 Bedienertasten können Sie auf die Alarmzustände reagieren, den Status der Systemeinstellungen prüfen und den Gasmaster konfigurieren.

#### AKZEPTANZ/ZURÜCKSTELLEN

Drücken Sie die Taste **Akzeptanz/ Zurückstellen**, um den internen Sounder<br>und die externen Alarmfunktionen Alarmfunktionen stummzuschalten. Nachdem der Alarmoder Fehlerzustand behoben ist, drücken Sie **Akzeptanz/Zurückstellen** noch einmal, um das System zurückzustellen.

Doppelklicken Sie die Taste **Akzeptanz/ Zurückstellen**, um das Menüsystem zu verlassen und zum Meldungsdisplay zurückzukehren.

#### NACH OBEN und NACH UNTEN

 $\hat{\mathbb{C}}$ 

 $\overline{\mathcal{A}}$ 

 $\bigoplus$ 

Mit den Tasten **Nach oben** und **Nach unten** scrollen Sie durch die Menüpunkte.

Um schnell durch die Menüpunkte zu blättern, drücken Sie die Taste **Nach oben** oder **Nach unten** und halten diese gedrückt.

Doppelklicken Sie die Taste **Nach oben** oder **Nach unten**, um direkt zum Anfang oder Ende der alphanumerischen Zeichen zu gelangen, wenn Sie Text bearbeiten oder das Supervisor-Kennwort eingeben.

Verwenden Sie im *Supervisor*-Modus (siehe Abschnitt 3.7) die Tasten **Nach oben** oder **Nach unten**, um Werte oder Einstellungen zu ändern.

Unter normalen Bedingungen im Nicht-Alarmzustand drücken Sie die Tasten **Nach oben** oder **Nach unten**und halten diese gedrückt, um die Helligkeit des Meldungsanzeigebereichs einzustellen.

#### **FORTSETZEN**

Mithilfe der Taste **Fortsetzen** zeigen Sie verfügbare Menüs an. Der Zugriff auf das Menüsystem ist während der normalen Kanalüberwachung sowie im Alarm- und Fehlerzustand möglich. Der Gasmaster hat vier Standardmenüs sowie ein erweitertes Menü. Eine Übersicht über das Menüsystem des Gasmasters finden Sie in Abb. 3.5 auf Seite 25. Es gibt die folgenden Standard- und erweiterten Menüs:

#### **Fehler**

Listet die vorhanden Fehlerzustände auf

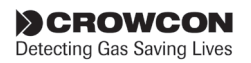

#### **Warnungen**

Listet die vorhandenen Warnzustände auf

#### **Ansicht**

Anzeige des aktuellen Status von Relais, Ausgaben, Detektoreingaben, Stromversorgung und Konfiguration

#### **Bedienung**

Führen Sie routinemäßige Bedienungsvorgänge aus: Prüfen Sie die Systemsteuerung oder die AV-Alarme.

#### **Supervisor**

Führen Sie kennwortgeschützte Supervisor-Funktionen aus: Sperrung von Kanälen, Kalibrierung, Prüfung und Konfiguration

Mit den Tasten **Fortsetzen** und **Nach oben** bzw. **Nach unten** navigieren Sie durch das Menüsystem. Mit der Taste **Fortsetzen** wählen Sie Menüpunkte, Untermenüs und Assistentmenüs und führen diese aus.

Während der Bearbeitung und Konfiguration des Gasmasters benutzen Sie die Taste **Fortsetzen**, um die an den Einstellungen vorgenommenen Änderungen zu akzeptieren.

#### **ZURÜCK**

Mit der Taste **ZURÜCK** beenden Sie das Menüsystem oder brechen Vorgänge ab. Doppelklicken Sie auf die Taste **Zurück**, um das Bearbeiten eines Textes abzubrechen oder zum Hauptmenü zurückzukehren.

### 3.2 Einschaltsequenz des Gasmasters

Nach dem Anfahren des Gasmasters während der Installation, oder nachdem der Gasmaster neu gestartet wurde, durchläuft das System einen Selbsttest. Die Einschaltsequenz ist wie folgt:

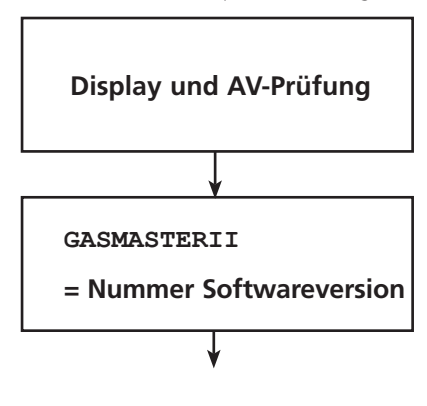

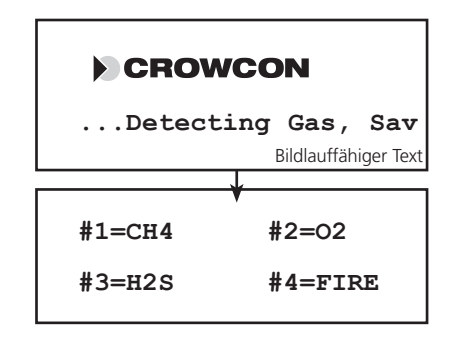

### 3.3 Einstellen des Anzeigekontrasts

Zum Ändern des Anzeigekontrasts drücken Sie die Taste **Nach oben** @ und halten diese gedrückt, um den Kontrast zu erhöhen, bzw. die Taste **Nach unten**  $\circledA$ . um den Kontrast zu verringern. Die Kontrasttiefe wird auf dem Display angezeigt.

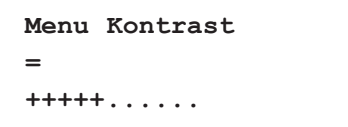

Der Menüanzeigekontrast wird unabhängig vom Kanalanzeigebereich geändert. Drücken Sie die Taste **Fortsetzen .** während das Menü "Kontrast" noch geöffnet ist, und wählen Sie "Menüanzeige" oder "Kanalanzeige" mit den Tasten **Nach oben** oder **Nach unten**  $\textcircled{9}$  aus. Drücken Sie **Fortsetzen**  $\textcircled{9}$  zur Auswahl. Stellen Sie den Anzeigekontrast so, wie oben erläutert, ein. Drücken Sie die Taste **Zurück** zum Beenden.

### 3.4 Anzeige der Seriennummer des Geräts und der Systemidentität

Die Systemidentität und die Seriennummer des Geräts können während der normalen Kanalüberwachung und im Alarm- oder Fehlerzustand angezeigt werden.

Zur Anzeige der Systemidentität und Seriennummer des Geräts drücken Sie die Taste **Zurück** und halten diese gedrückt. Zuerst wird die Telefonnummer des regionalen Kundendienstes angezeigt, danach folgt die Anzeige der Kundenidentität. Nach 10 Sekunden wird auf dem nächsten Bildschirm für etwa 4 Sekunden automatisch die Seriennummer angezeigt.

Zum Übergang auf den nächsten Bildschirm drücken Sie die Taste **Fortsetzen** <sup>.</sup> Kehren Sie mit der Taste **Zurück** @ zum vorigen Bildschirm zurück Es erscheint wieder die normale Betriebsanzeige.

### 3.5 Verwendung des Menüsystems

Zum Aufrufen des Menüsystems drücken Sie die Taste **Fortsetzen** . Der Zugriff auf das Menüsystem ist während der normalen Kanalüberwachung sowie im<br>Alarm- und Fehlerzustand möglich. Der Fehlerzustand Meldungsbereich zeigt den folgenden Bildschirm an:

**MENU:**

**Fehler**

**Hinweis:** Wurde das Menüsystem vorher schon einmal geöffnet, wird derjenige Menüpunkt angezeigt, der zuletzt geöffnet war. Beispiel: Falls Sie beim letzten Mal im Supervisor-Modus gearbeitet haben, erscheint die folgende Menüanzeige:

**MENU:**

**Supervisor**

Scrollen Sie mit den Tasten **Nach oben** @ und **Nach** unten <sup>®</sup> durch die Menüliste. Zum Beenden des Menüs drücken Sie die Taste **Akzeptanz/ Zurückstellen** und halten Sie diese gedrückt oder drücken Sie **Zurück** So oft, wie erforderlich.

#### Menüanzeige

Die obere Zeile des Meldungsbereichs zeigt die aktuelle Menüstufe an. Auf einigen Menüebenen stehen Untermenüs und Assistenten zur Verfügung, die Sie durch das Konfigurationsverfahren führen. Auf der unteren Zeile werden der Menüpunkt, der Wert oder die Einstellung angezeigt.

Scrollen Sie mit den Tasten Nach oben <sup>@</sup> und Nach unten <sup>®</sup> durch die Menüliste und drücken Sie **Fortsetzen D** zur Auswahl des Menüpunkts.

Abbildung 3.5 auf Seite 25 enthält eine Übersicht über das Menüsystem.

#### Menüassistenten

Assistenten sind eine Erweiterung des Menüsystems. Sie führen den Benutzer durch bestimmte Verfahren, z.B. durch die Kalibrierung. Ein Assistent-Menü umfasst Auswahloptionen, Eingabeaufforderungen und Statusinformationen während des Verfahrens.

Die Taste Zurück <sup>®</sup> kann zur Rückkehr zum vorherigen Bildschirm oder zum Abbrechen des Assistenten benutzt werden. Die Tasten **Nach unten** und **Nach oben** werden zum Ändern einer Auswahl benutzt. Die Taste Fortsetzen <sup>®</sup> akzeptiert die aktuelle Auswahl und geht zum nächsten Schritt des Assistenten über.

Assistenten stehen für die Menüs *Nullpunkteinstellung* und *Kalibrierung* im *Supervisor*-Menü zur Verfügung.

### 3.6 Sperren von Kanälen

Eingänge können vorübergehen gesperrt werden, so dass keine Alarme ausgelöst werden. Dies kann beim Kalibrieren von Detektoren erforderlich sein oder dann, wenn bestimmte Verfahren in der Nähe eines Sensors ausgeführt werden, die einen Alarm auslösen könnten (zum Beispiel beim Löten in der Nähe eines Rauchmelders). Die Eingabekanäle können einzeln oder alle zugleich gesperrt werden. Die Option "Sperren" ist im Supervisor-Menü verfügbar. Angaben über den Zugriff auf diese Funktion entnehmen Sie bitte der Übersicht über das Menüsystem auf Seite 23.

Im gesperrten Zustand:

- Zeigt der Gasmaster auf dem Kanaldisplay das Symbol  $\mathfrak{G}$  für jeden betreffenden Kanal an.
- Leuchtet die gelbe Warn-LED des Gasmasters.

Sollte für einen gesperrten Kanal ein Alarm ausgelöst werden, reagiert der Gasmaster wie folgt:

- Auf dem Kanaldisplay leuchtet das Alarmsymbol für den betreffenden Kanal auf.
- Der rote Alarm-Balken leuchtet auf
- Die Alarmtextmeldung für den betreffenden Kanal wird angezeigt.

#### Der Gasmaster **wird nicht:**

- Relais betätigen, die zu dem betreffenden Kanal gehören.
- Externe AV-Alarmfunktionen steuern.
- Den internen Sounder aktivieren.

Sollte es erforderlich sein, einen Kanal permanent zu deaktivieren, gehen Sie in den Supervisor-Modus über und stellen Sie den entsprechenden Detektortyp auf "Unbenutzt" (siehe Abschnitt auf Seite 23). Daraufhin werden alle Angaben auf der Kanalanzeige ausgeblendet, und die Stromversorgung wird vom Detektor getrennt.

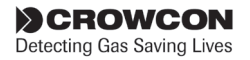

#### **Warnung**

Crowcon empfiehlt dringend, Fernsperrschalter nur per Schlüssel zu bedienen; der Zugriff auf diesen Schlüssel darf nur bevollmächtigten Personen vorbehalten sein. Ein Gasmaster-System, das gesperrt wurde, ohne dass andere Sicherheitsvorkehrungen getroffen wurden, bietet eventuell nicht ausreichend Schutz für den Zweck, zu dem es vorgesehen ist. Wird ein Gasmaster-System gesperrt, ist das entsprechende Personal darüber zu informieren.

### 3.7 Verwendung der Systemsteuerung im Supervisor-Modus

Der Supervisor-Modus bietet alle Funktionen, die dem Fachpersonal zur Verfügung stehen müssen, um die Systeminstallation und die Konfiguration von Feldgeräten vorzunehmen. Dieser Bereich ist kennwortgeschützt, um die missbräuchliche Verwendung oder versehentliche Änderungen zu verhindern.

Auf der Bedienungstastatur können Sie Menüpunkte und zugehörige Werte zur Konfiguration von Relais und Feldgeräten auswählen. Alle Menüpunkte sind in Abschnitt auf Seite 23 erläutert.

Sie können die Einstellungen ändern durch:

- Auswahl von Werten aus einer Liste
- Bearbeitung von numerischen Werten
- Bearbeitung von Textfolgen

#### Aufrufen des Supervisor-Modus

- 1. Zum Aufrufen des Menüsystems drücken Sie die Taste **Fortsetzen** <sup>.</sup>
- 2. Wählen Sie mit den **Nach oben** @ und **Nach unten D** Tasten **Supervisor** und drücken Sie **Fortsetzen**
- 3. Sie werden zur Eingabe eines Kennworts aufgefordert; drücken Sie Fortsetzen <sup>.</sup>. Tragen Sie die ersten Zeichen des Kennworts unter Verwendung der Tasten **Nach oben** und **Nach unten**  $\odot$  ein. Das Standardkennwort ist ZZZ.

**Hinweis:** Um um Anfang bzw. Ende der alphabetischen Liste zu gelangen, klicken Sie die Taste Nach oben <sup>®</sup> bzw. Nach unten <sup>®</sup> doppelt an. Zur Eingabe von Ziffern oder Buchstaben im Kleinformat drücken Sie die Taste **Nach oben** @ oder **Nach unten** ...

Nachdem das erste Zeichen eingegeben wurde, beginnt das nächste Zeichen der Einfachheit halber an der gleichen Stelle der alphanumerischen Liste. Zur Eingabe von "ZZZ" benutzen Sie die Tasten **Nach oben** und **Nach unten D**: drücken Sie danach **Nach unten**, dann **Fortsetzen**, **Nach unten** und erneut **Fortsetzen**.

Ist das richtige Zeichen ausgewählt, drücken Sie **Fortsetzen** , der Cursor bewegt sich an die Stelle des nächsten Zeichens. Geben Sie den Rest des Kennworts ein. Ist das Kennwort vollständig eingetragen, drücken Sie die Taste **Fortsetzen** zweimal.

**Hinweis:** Wenn der Supervisor-Modus aktiv ist, leuchtet die Warn-LED auf der Systemsteuerung auf.

#### Auswahl von Werten aus einer Liste

1. Scrollen Sie bei ausgewähltem Menüpunkt mit den Tasten **Nach oben**  $\textcircled{1}$  und **Nach** unten <sup>®</sup> durch die verfügbaren Listenelemente. Wenn der gewünschte Wert angezeigt wird, drücken Sie die Taste **Fortsetzen**  $\circledcirc$ 

Werden beispielsweise die Einheiten eines Kanals konfiguriert, sind die möglichen Einstellungen: Keine, FEUER, PPB, PPM, LEL-% und VOL-%. Während Sie durch die Liste scrollen, erscheint das Einheitensymbol auf dem Display.

Drücken Sie **Fortsetzen D** um Ihre Auswahl zu treffen.

Der Menübildschirm kehrt zum nächsten Menüpunkt in der Liste zurück.

#### Bearbeitung von Parameterwerten

1. Drücken Sie bei ausgewähltem Menüpunkt die Taste **Fortsetzen .** Ändern Sie den Parameterwert unter Verwendung der Tasten **Nach oben** @ und **Nach unten**. Drücken Sie **Fortsetzen .** um den neuen Wert zu akzeptieren.

Der Menübildschirm kehrt zum nächsten Menüpunkt in der Liste zurück.

#### Bearbeitung von Textfolge-Werten

1. Drücken Sie bei ausgewähltem Menüpunkt die Taste **Fortsetzen** . Unter dem ersten Zeichen der Textfolge erscheint ein blinkender Cursor. Sie befinden sich nun im Bearbeitungsmodus. Scrollen Sie durch die Werte unter Verwendung der Tasten **Nach oben**  $\circledast$  und **Nach unten**  $\circledast$ . Weitere Informationen entnehmen Sie bitte Anhang D.

**Hinweis:** Um um Anfang bzw. Ende der alphabetischen Liste zu gelangen, klicken Sie die Taste **Nach oben** bzw. **Nach unten**

**SCROWCON** Detecting Gas Saving Lives doppelt an. Zur Eingabe von Ziffern oder Buchstaben im Kleinformat drücken Sie die Taste **Nach oben** @ oder **Nach unten ...** 

Ist das richtige Zeichen ausgewählt, drücken Sie **Fortsetzen :** der Cursor bewegt sich an die Stelle des nächsten Zeichens.

**Hinweis:** Das nächste Zeichen beginnt an der Stelle des zuletzt ausgewählten Zeichens.

Falls Sie eine aktuelle Textfolge bearbeiten, drücken Sie **Fortsetzen** , um ein gewünschtes Zeichen zu akzeptieren.

Zum Löschen von Zeichen drücken Sie die Taste **Zurück** (2. es werden alle Zeichen rechts neben dem Cursor gelöscht.

Wurde eine Textfolge versehentlich gelöscht, klicken Sie **Zurück** doppelt an, um den Menüpunkt zu beenden. Die ursprüngliche Textfolge bleibt erhalten.

Geben Sie den Rest der Textfolge ein. Zum Beenden drücken Sie **Fortsetzen** <sup>2</sup> noch einmal.

### 3.8 Im Alarmfall

Im Falle einer Alarmauslösung erscheinen im Meldungsanzeigebereich der betreffende Kanal und die Position des Detektors (insofern diese Information in der Konfiguration voreingestellt ist), die Alarm-LED blinkt, der interne Sounder und alle zugehörigen AV-Alarme werden aktiviert, und alle über die Kanalrelais verbundenen externen Alarmgeräte gehen in Betrieb. Wird ein Alarm auf mehr als einem Kanal ausgelöst, durchläuft die Anzeige die betreffenden Kanäle zyklisch. Der Kanalanzeigebereich in Abb. 3.3 zeigt Kanal #2=CH4 (Methan) im Alarmzustand. Kanaltyp und Gaswert werden abwechselnd angezeigt.

#### *Gasmelder*

Die Kanäle, für die ein Alarm ausgelöst wurde, zeigen ein Alarmsymbol an, und auf der Kanalanzeige blinkt ein Symbol für den betreffenden Detektortyp. Der Gasmaster bietet niedrige und hohe Alarmstufen (Vor- und Hauptalarm), die vom Benutzer konfigurierbar sind und als steigend oder fallend eingestellt werden können.

#### *Branddetektoren*

Brandmelder, die einen Alarm ausgelöst haben, zeigen auf dem Kanaldisplay *FIRE* an. Für Brandmelderkanäle steht nur eine Alarmstufe zur Verfügung.

**Hinweis:** Drücken der Taste Akzeptanz/Zurückstellen, um Alarme bei herkömmlichen Brandmeldern zu löschen, trennt den Rauch-/Wärmemelder 2 Sekunden lang von der Stromversorgung. Eine "Stabilisierungszeit" von 2 Sekunden wird ebenfalls angewendet, damit sich der Detektor stabilisieren kann. Während dieses Stabilisierungszeitraums wird das Kanalwarndreieck angezeigt und Alarme und Relais bleiben aktiv.

*Probenentnahmegeräte (ESU)*

Probenehmer, deren Betriebsgeschwindigkeit gesunken ist oder deren Betrieb gestoppt wurde, zeigen ESU an. Stufe 1 bedeutet langsam, Stufe 2 bedeutet Stopp.

#### Stummschalten des Sounders

Drücken Sie auf der Bedienungstastatur die Taste **Akzeptanz/Zurückstellen** (oder den Fernschalter Akzeptanz/Rückstellen, falls vorhanden). Die Alarm-LED blinkt nicht länger, leuchtet aber weiter. Auf dem Kanaldisplay wird der Gaswert angezeigt.

Nachdem die Alarmzustände beseitigt sind, drücken Sie die Taste Akzeptanz/Zurückstellen (C), um alle eingeklinkten Alarme zu löschen.

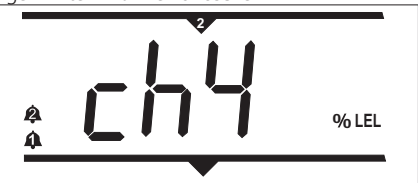

Abb. 3.3 Beispiel für ein System, das einen Alarm ausgelöst hat.

### 3.9 mV-Kanäle: Pellistor-Schutzmodus

Um die Pellistortyp-Sensoren vor Beschädigungen durch hohe Gaskonzentrationen zu schützen, werden Detektoren für brennbare Gase, die an einem mV-Pellistor-Eingabemodul angeschlossen sind, durch einen Pellistor-Schutzmodus geschützt. Übertrifft das Sensorsignal 95 % UEG, trennt das System den Sensor von der Stromversorgung. Der Kanal geht in den Fehlerzustand über und im Fehlermenü wird die Meldung "Pellistor-Schutzmodus Kanal ##" angezeigt.

Dieser Zustand bleibt für 200 Sekunden gesperrt; anschließend kann er manuell zurückgesetzt werden: Der Sensor wird wieder mit Strom versorgt und der voreingestellte Stabilisierungszeitraum wird angewendet, damit sich der Sensor stabilisieren kann. Alarmrelais bleiben während dieses Stabilisierungszeitraums aktiv. Es muss geprüft werden, dass kein brennbares Gas im Detektorbereich verbleibt, bevor der Sensor zurückgesetzt wird.

Die Kanalanzeige zeigt im Pellistor-Schutzmodus "or" an, um darauf hinzuweisen, dass der Sensor einer übermäßig hohen Gaskonzentration ausgesetzt wurde. Eine Sequenz aus horizontalen Balken

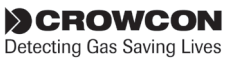

erscheint oben, in der Mitte und unten, während der 200-Sekunden-Timer aktiviert ist, und der mittlere Balken blinkt nur dann, wenn der Timer abgelaufen und der Kanal zum Zurücksetzen bereit ist.

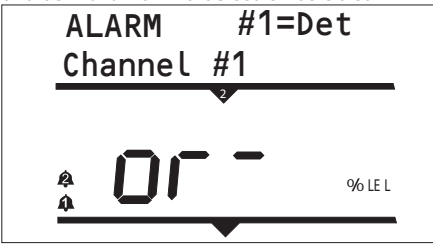

Abb. 3.4

**Hinweis:** Sensoren müssen erneut abgeglichen und geeicht werden, nachdem sie hohen Gaskonzentrationen ausgesetzt worden sind.

**Hinweis:** Der Pellistor-Schutzmodus kann gegebenenfalls für jeden Kanal deaktiviert werden. Die LED "Warnung" bleibt aktiviert, während der Pellistor-Schutzmodus für einen Kanal ausgeschaltet ist. Nach 15 Minuten wird die Pellistor-Schutzfunktion automatisch wieder aktiviert (sie kann ebenfalls jederzeit über das Supervisor-Menü wieder aktiviert werden).

Funktionen, bei denen der Pellistor-Schutzmodus deaktiviert ist:

- • Wenn der Pellistor-Schutzmodus manuell auf "Deaktiviert" gesetzt wird.
- • Wenn der Kanal in einem Sperrzustand ist (Hinweis: Bei Verwendung der Kalibrierfunktion wird die Pellistor-Schutzfunktion aktiviert, wenn der Kanal nicht gesperrt ist). Hinweis: Der Kanal bleibt im Modus "Pellistor-Schutzfunktion deaktiviert", bis er manuell wieder aktiviert wird oder der Timeout-Zeitraum von 15 Minuten abgelaufen ist.
- Wenn die Funktion Sim Fingabe" verwendet wird, um die Kanalgasmessung hochlaufen zu lassen. Hinweis: Der Kanal bleibt im Modus "Pellistor-Schutzfunktion deaktiviert", bis er manuell wieder aktiviert wird oder der Timeout-Zeitraum von 15 Minuten abgelaufen ist.

Der Pellistor-Schutzmodus wird wieder aktiviert, nachdem die Stromversorgung des Gasmasters ausund wieder eingeschaltet worden ist.

Einzelheiten zum Aktivieren/Deaktivieren des Pellistor-Schutzmodus finden Sie im Abschnitt Supervisor-Menü.

### 3.10 Im Falle einer Störung

Im Falle einer Störung leuchtet die Fehler-LED auf und der interne Sounder wird aktiviert. Im Meldungsbereich wird FEHLER: und die FehlerID angezeigt. Die Fehlerbeschreibung erscheint im unteren Bereich des Meldungsbereichs; Meldungen, die mehr als 16 Zeichen umfassen, werden über den Bildschirm gescrollt.

Zum Löschen der Fehlermeldungen drücken Sie Akzeptanz/Zurückstellen. Zur Anzeige einer Fehlerliste verwenden Sie das Fehlermenü.

Eine Fehlerliste finden Sie in "Übersicht Menüsystem" auf Seite 24.

### 3.11 Systemkonfiguration

Ihr Gasmaster-System wird vorkonfiguriert geliefert, Sie können jedoch Relais- und Alarmeinstellungen nach Ihren Anforderungen konfigurieren oder Detektorwerte einstellen, die Kalibrierung ausführen und andere Kontrollen vornehmen. Ihr Gasmaster-System kann über die Bedienungstastatur und das Menüsystem konfiguriert werden. Sie finden Angaben über die Menüstruktur und Konfigurationsoptionen auf den kommenden Seiten, und Abb. 3.5 auf Seite 25 enthält eine Übersicht über die Menüstruktur.

Zur Bearbeitung Ihrer Systemkonfiguration müssen Sie den Supervisor-Modus aufrufen, der kennwortgeschützt ist, um Missbrauch oder versehentliche Änderungen zu verhindern. (Angaben zum Aufrufen des Supervisor-Modus entnehmen Sie bitte Abschnitt 3.7.)

Weitere Informationen über die Prüfung Ihres Gasmaster-Systems finden Sie im Kapitel "Wartung" auf Seite 35.

Auf Wunsch ist eine Gasmaster-PC-Software erhältlich, welche die vollständige Systemkonfiguration über einen Personalcomputer ermöglicht. Für die Verwendung von Gasmaster PC ist ein wahlweiser Kommunikationsanschluss erforderlich - weitere Details erhalten Sie auf Anfrage von Crowcon.

#### 3.11.1. Neukonfiguration eines Kanals

Ihr Gasmaster-System wird vorkonfiguriert geliefert, Sie müssen jedoch eventuell eine Neukonfiguration vornehmen, wenn ein Detektor ausgewechselt oder ein neuer Detektor in das System integriert wird. Dieser Abschnitt enthält Angaben über die Konfiguration von Kanälen (siehe Seite Seite 33 "Kanäle 1 bis 4") im Supervisor-Konfigurationsmenü.

#### 3.11.2. Einschränkungen

Wird der Gasmaster auf andere Weise als in diesem Handbuch erläutert benutzt, könnten die Schutzfunktionen beeinträchtigt werden.

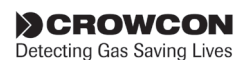

# Übersicht Menüsystem

Auf den kommenden Seiten finden Sie eine detaillierte Beschreibung des Menüsystems. Abbildung 3.4 bietet einen Überblick über die Menüpunkte.

Der Gasmaster hat fünf Standardmenüs: Fehler, Warnungen, Ansicht, Bedienung und Supervisor. Die Konfiguration des Gasmasters ist nur im Supervisor-Menü möglich.

Dieses Kapitel enthält Tabellen, in denen die Menüpunkte aller Menüs und deren verfügbar Werte aufgeführt sind.

Hinweise darüber, wie Einstellungen geändert

**Hinweis:** Das Display zeigt jeweils nur zwei Zeilen Informationen an. Zur Anzeige von zusätzlichen

21.

Menüpunkten oder Werten verwenden Sie die Tasten **Nach oben** @ und **Nach unten @**. Zur Auswahl der Optionen drücken Sie Fortsetzen <sup>(2)</sup>, und zum Beenden des Menüs **Zurück** .

werden, entnehmen Sie bitte Abschnitt "Verwendung der Systemsteuerung im Supervisor-Modus" auf Seite

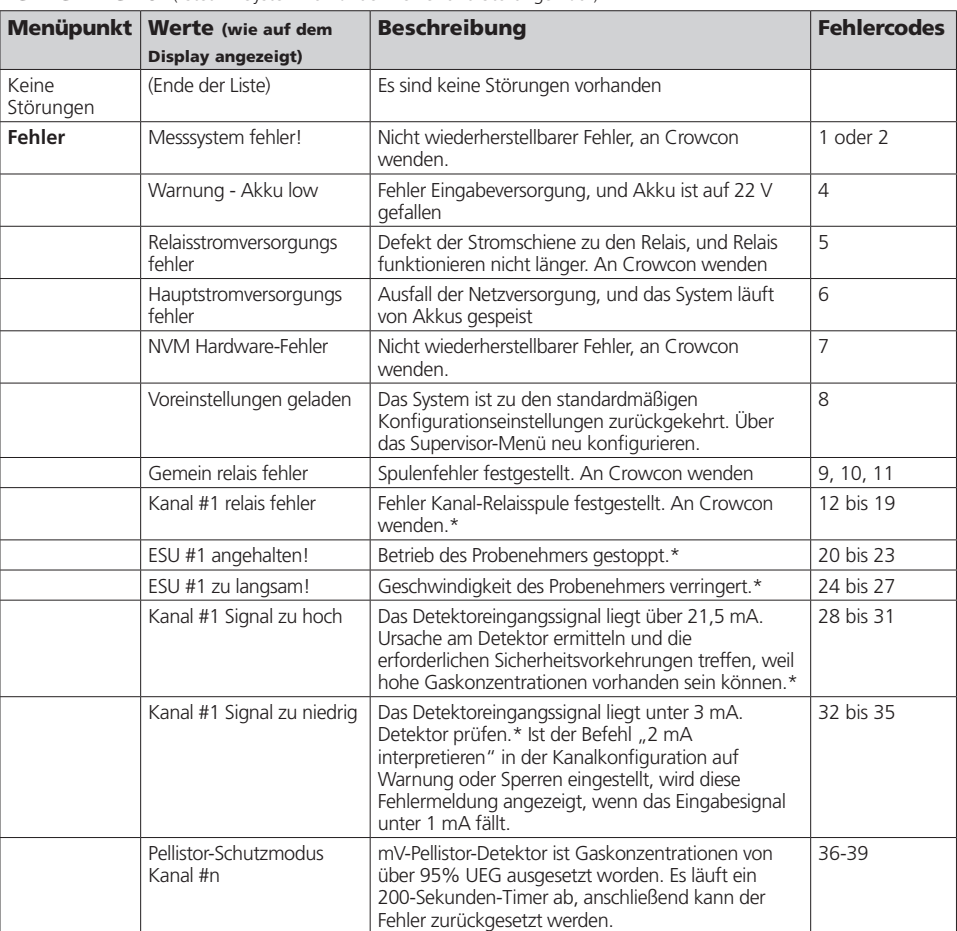

Fehlermenü (listet im System vorhanden Fehler und Störungen auf)

\* #1 gibt die Kanalnummer an und kann deshalb als #2, #3 oder #4 am Gasmaster erscheinen. Die Fehlercodes sind nummeriert und beziehen sich auf einen bestimmten Kanal, wo adäquat (z.B. Fehlercode 19 weist auf einen Fehler auf Kanal 4, Stufe 2, Alarmrelais hin).

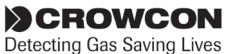

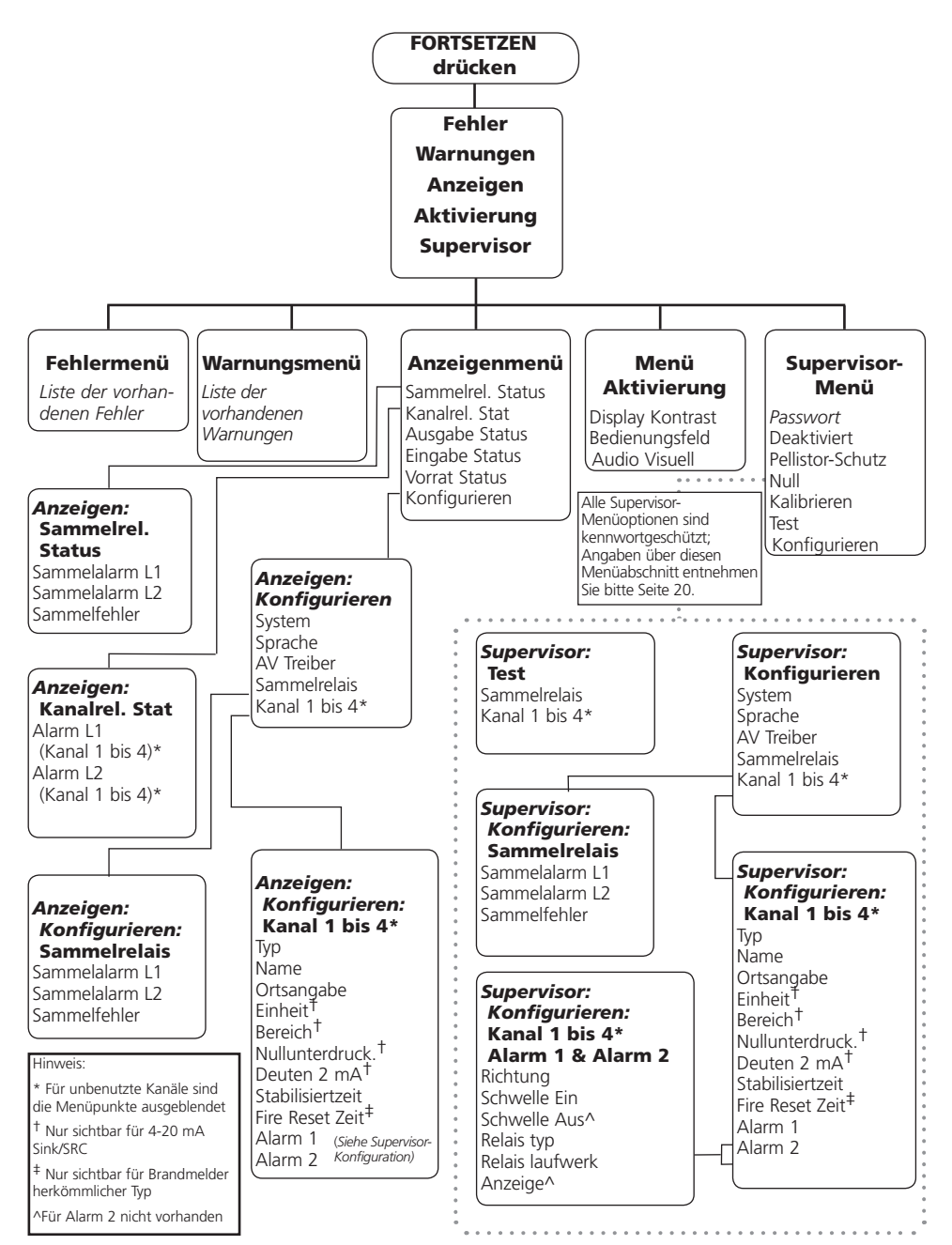

Abb. 3.5 Übersicht über das Gasmaster-Menüsystem

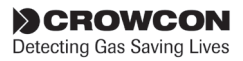

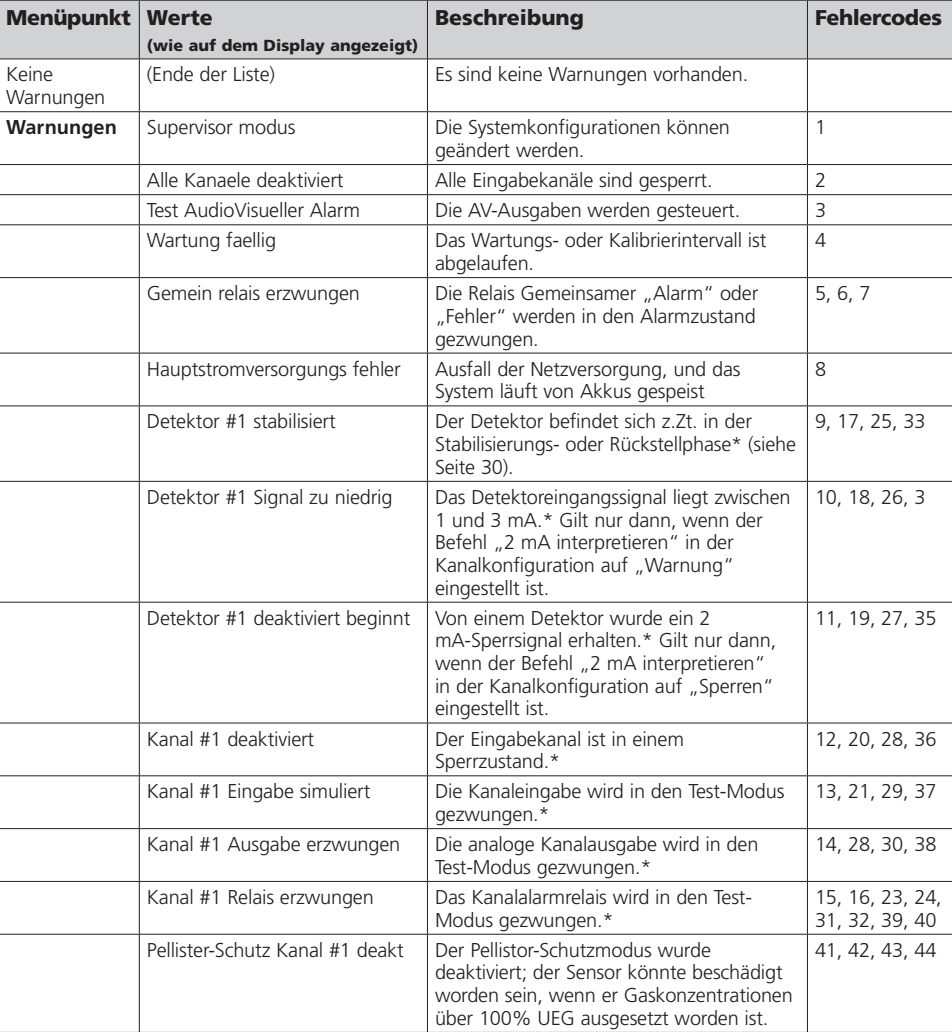

### Warnungsmenü (listet im System vorhanden Warnungen auf)

\* #1 gibt die Kanalnummer an und kann deshalb als #2, #3 oder #4 am Gasmaster erscheinen.

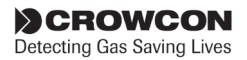

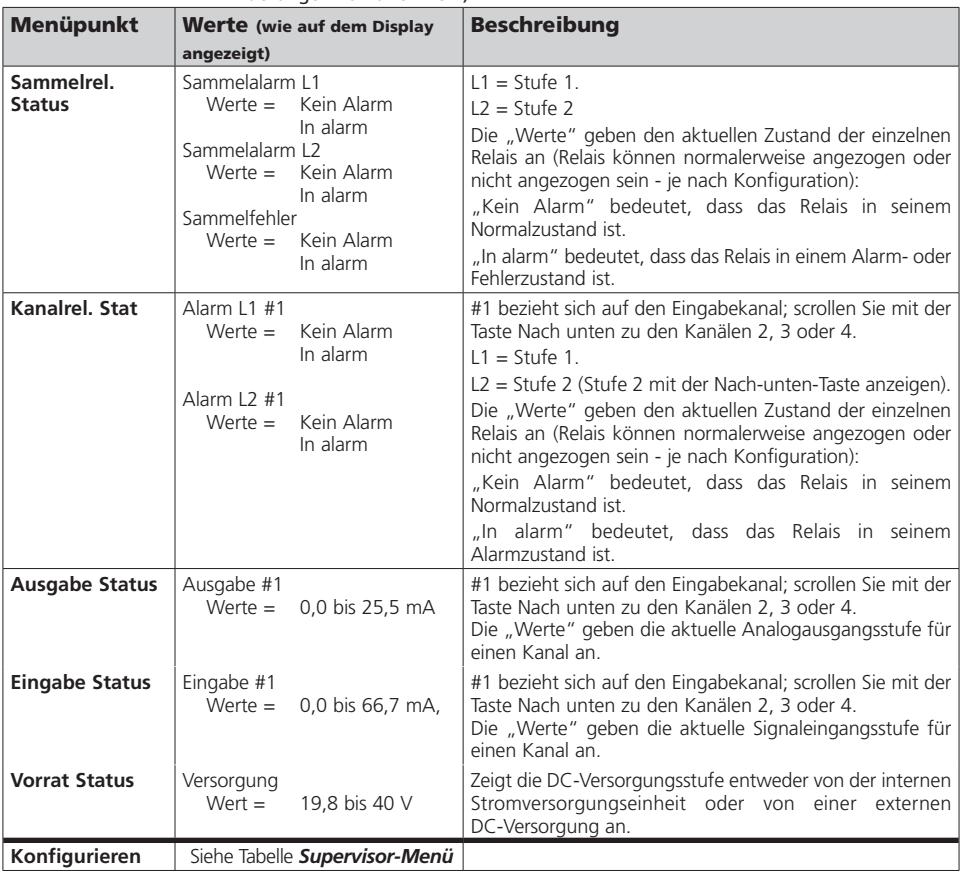

Anzeigenmenü (zeigt den Systemstatus und die Konfiguration an, gestattet es aber nicht, Änderungen vorzunehmen.)

\* #1 gibt die Kanalnummer an und kann deshalb als #2, #3 oder #4 am Gasmaster erscheinen.

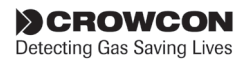

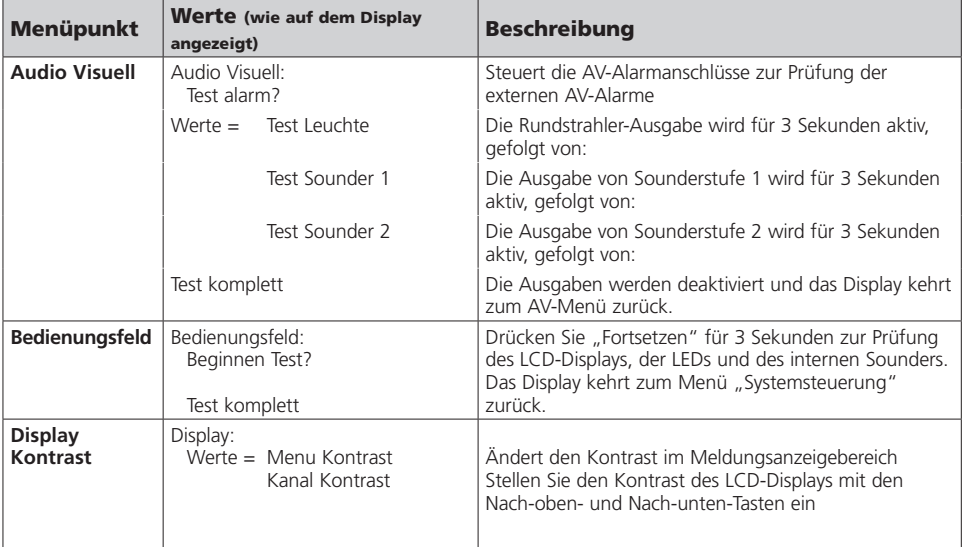

### Menü "Aktivierung" (gestattet es, grundlegende Prüfungen und Korrekturen vorzunehmen)

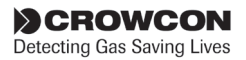

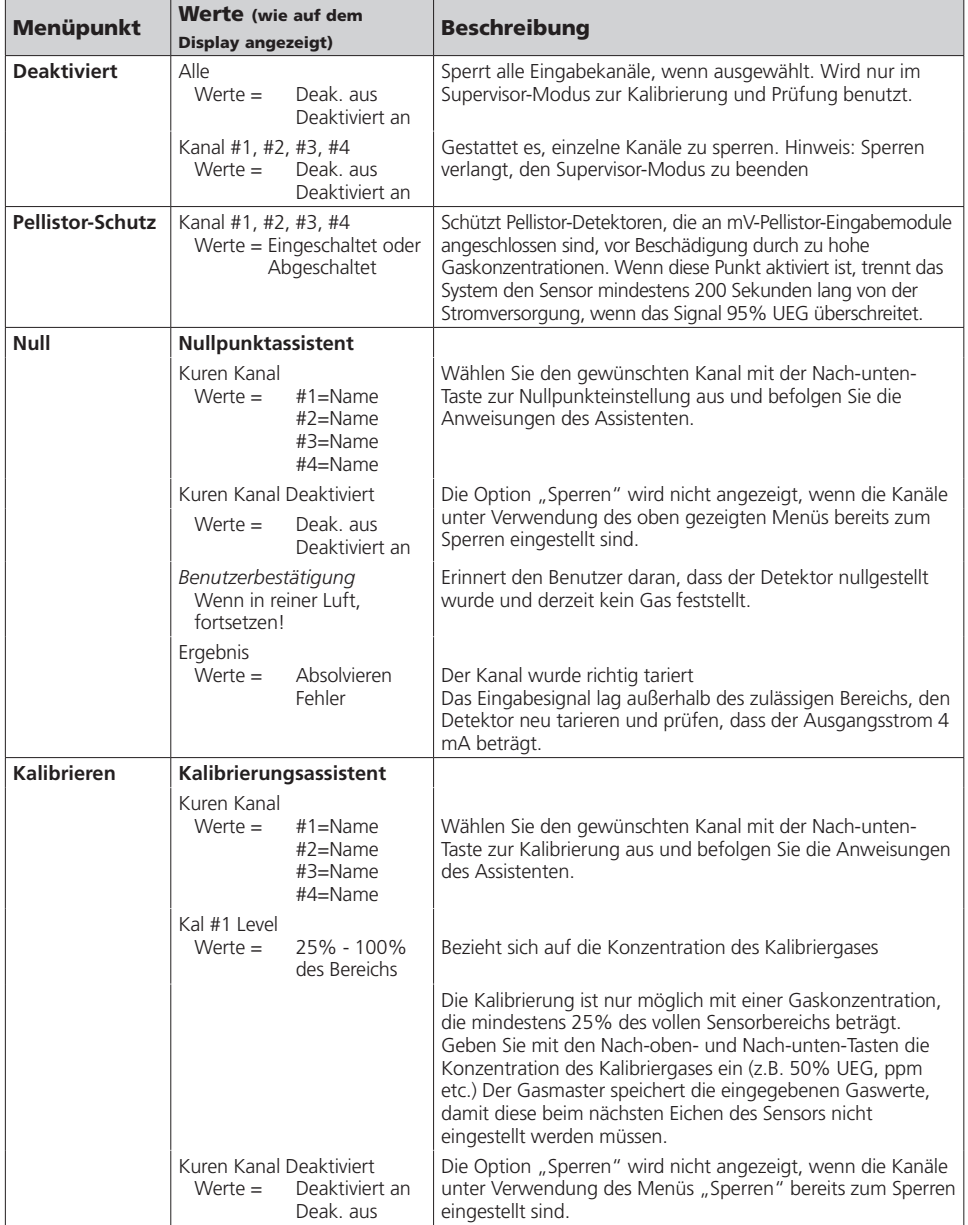

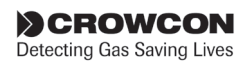

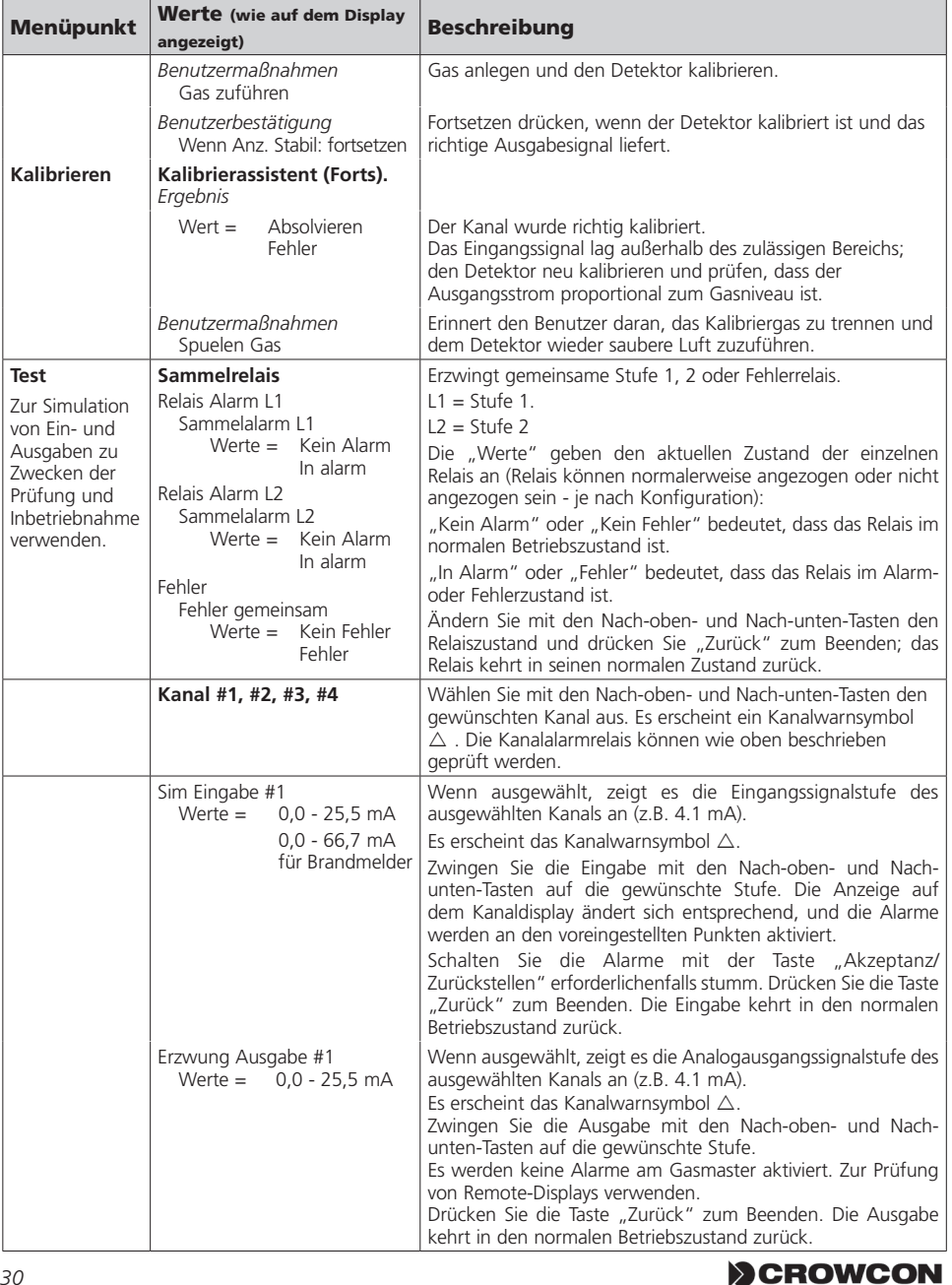

Detecting Gas Saving Lives

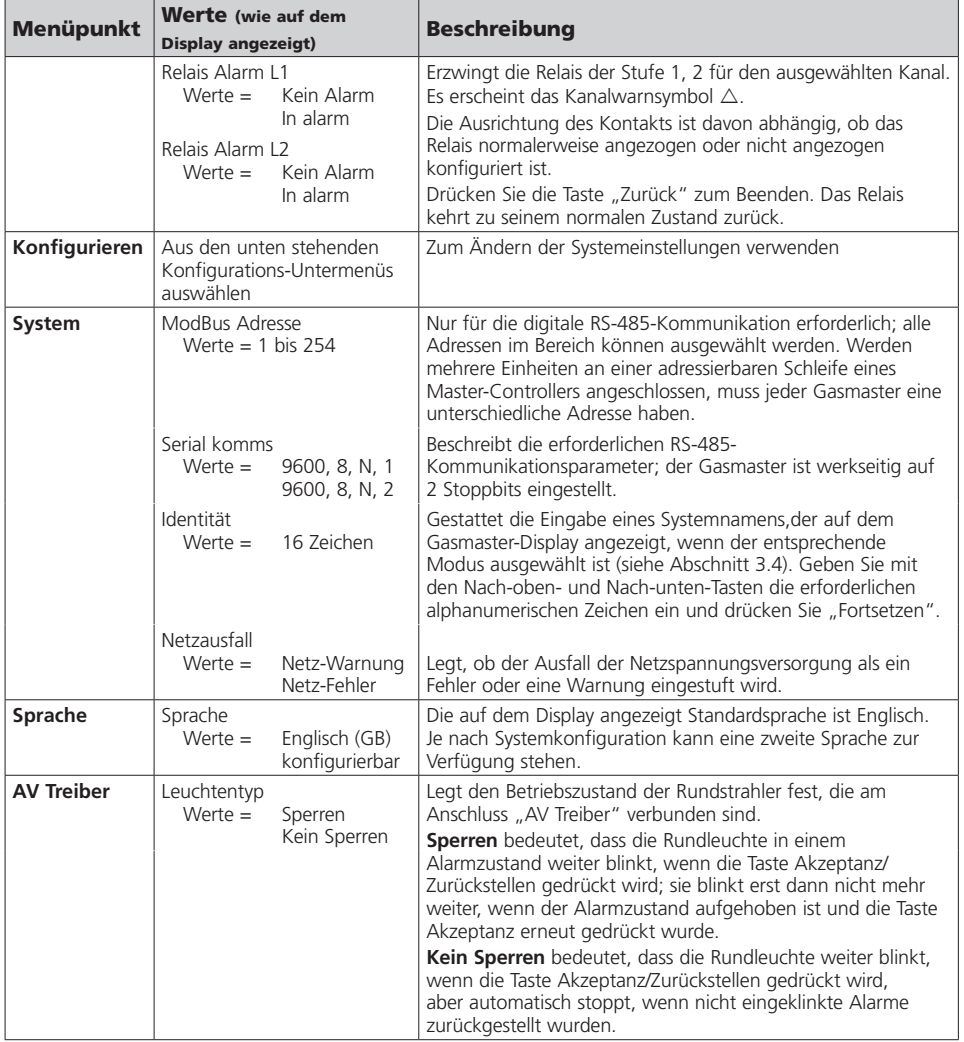

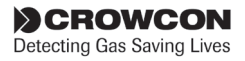

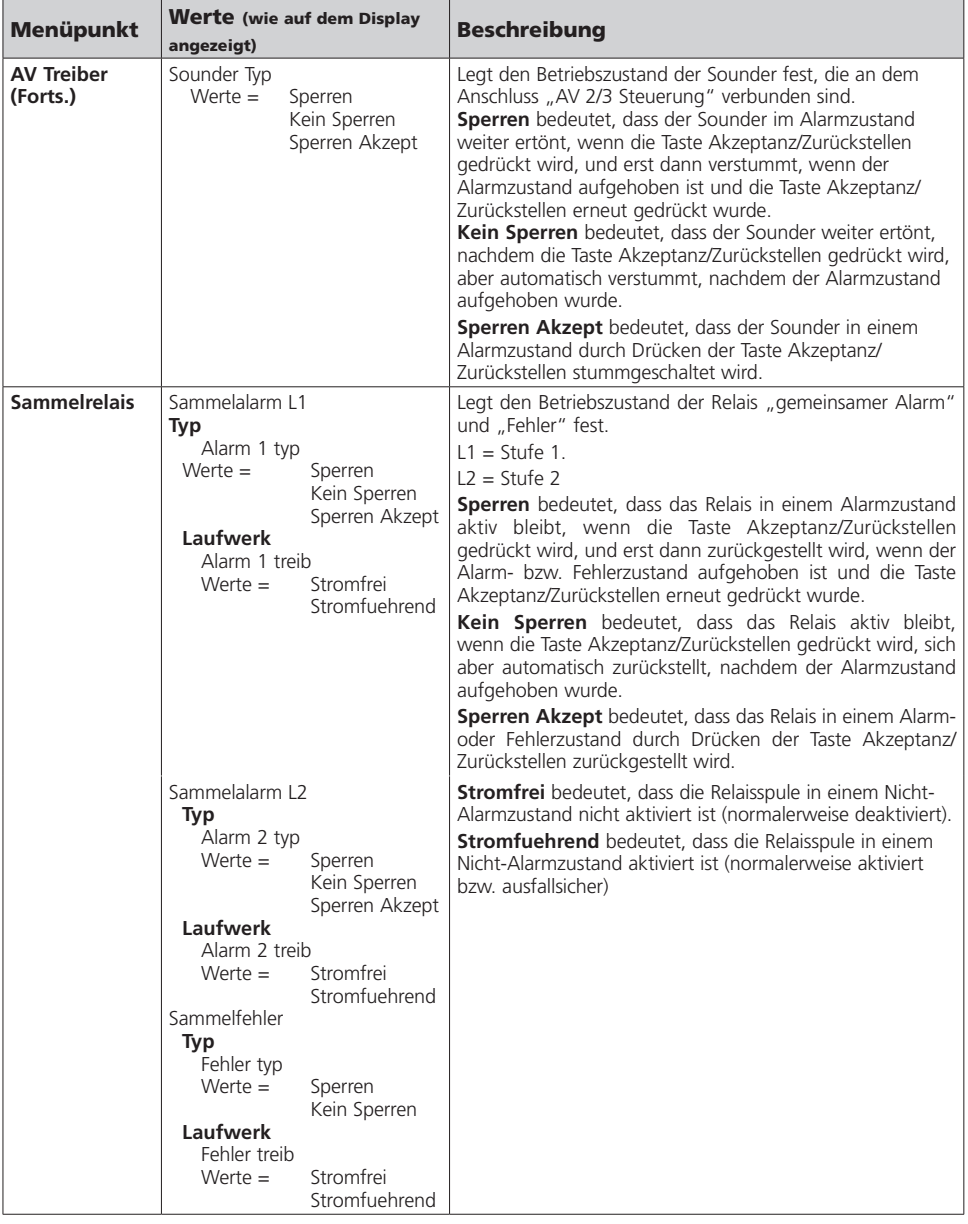

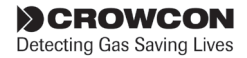

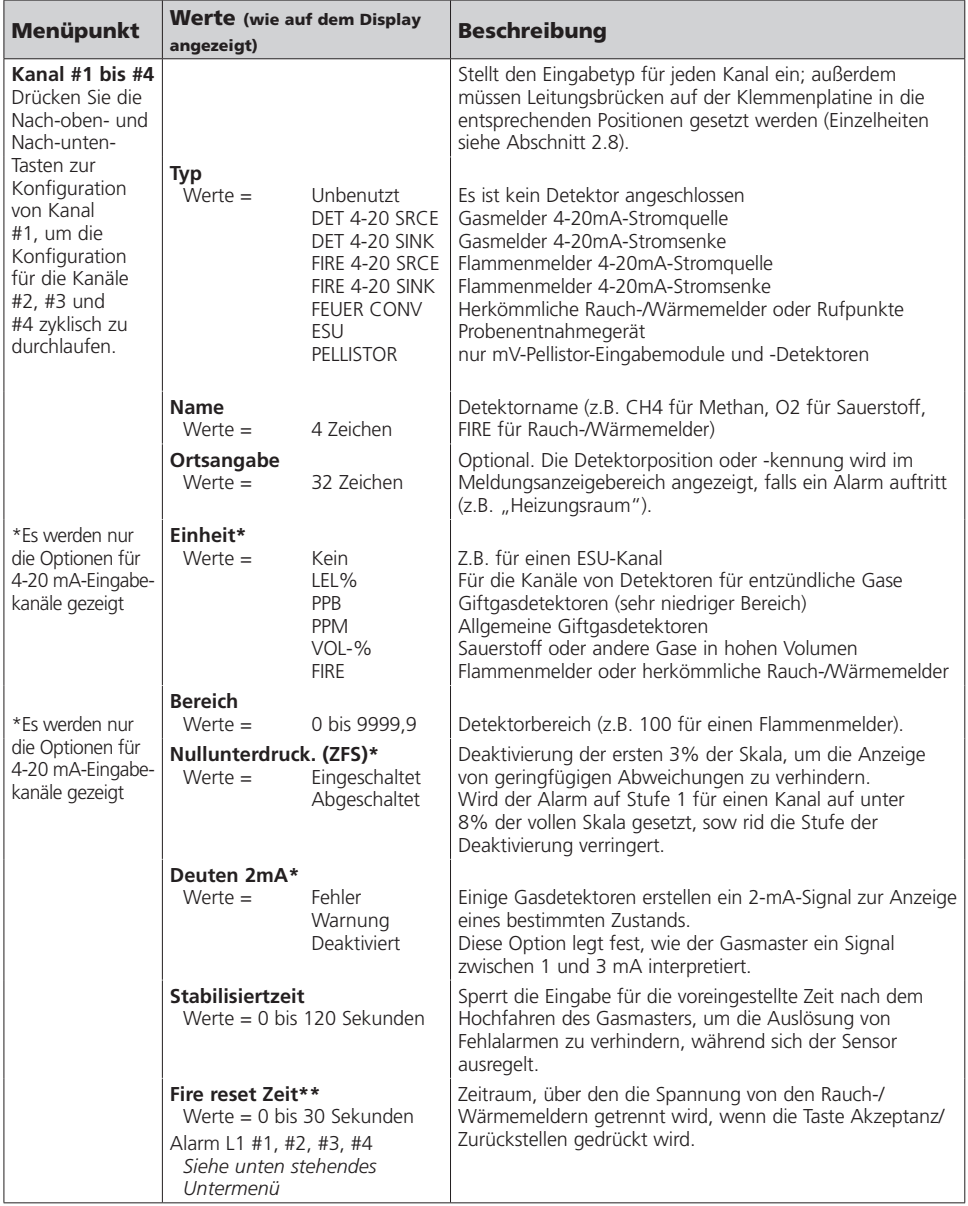

*\*\* Diese Option wird nur für herkömmliche Brandmelderkanäle angezeigt*

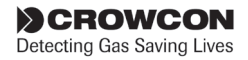

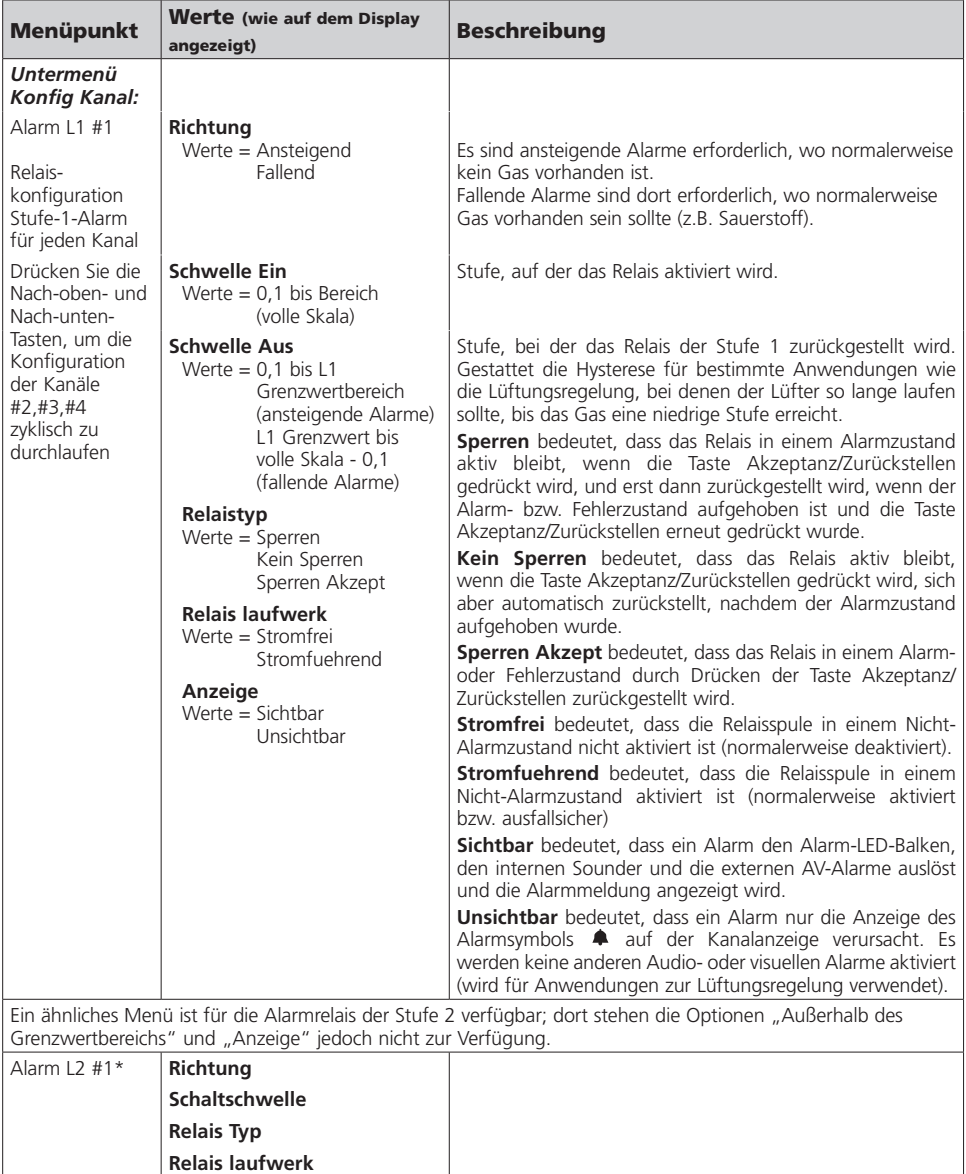

\* #1 gibt die Kanalnummer an und kann deshalb als #2, #3 oder #4 am Gasmaster erscheinen.

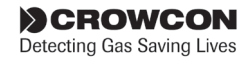

# 4.Wartung

**Sicherheitssysteme, wie z.B. der Gasmaster, müssen regelmäßig geprüft werden. Crowcon bietet** Dienstleistungsverträge **gewährleisten, dass dieses Gerät jederzeit und ohne Einschränkungen betriebsbereit ist. Crowcon empfiehlt, die Systeme mindestens alle 6 Monate einmal zu eichen und zu prüfen. Die Sensoren sollten entsprechend den im Detektorhandbuch empfohlenen Zeiträumen ausgewechselt werden.**

**Hinweis:** Es ist möglich, dass 6 Monate nach der letzten Wartung die Warnmeldung "Wartung faellig" erscheint. Die Warn-LED  $\triangle$  leuchtet auf und die Meldung wird im Wartungsmenü angezeigt (siehe "Warnungsmenü (listet im System vorhanden Warnungen auf)" auf Seite 26). Diese Meldung kann man mit Gasmaster PC zurückstellen; die Software gestattet auch, den Zeitraum, nachdem die Meldung angezeigt wird, zu ändern.

\*Oder nach dem letzten Anfahren des Systems.

### 4.1 Funktionsprüfung

Der Gasmaster gestattet es Ihnen, Relais zu prüfen, Eingänge in einen Alarmzustand zu zwingen und Analogausgänge dazu zu zwingen, den ordnungsgemäßen Betrieb des Gasmaster-Systems und dessen Schnittstellen mit externen Geräten zu überprüfen. Diese Funktionen sind im *Supervisor*-Menü unter *Test* verfügbar.

Bitte beachten Sie, dass die Verwendung dieser<br>Eunktion die entsprechenden Relais, die Funktion die entsprechenden Relais, die AV-Alarmsteuerungen und die Analogausgänge aktiviert. Gewährleisten Sie, dass die erforderlichen Sicherheitsvorkehrungen getroffen werden, bevor die Prüffunktionen verwendet werden.

Die im Test verfügbaren Optionen einschließlich der Beschreibung der einzelnen Funktionen finden Sie in Abschnitt auf Seite 2330.

### 4.2 Systemsperre

Eingänge können vorübergehen gesperrt werden, so dass keine Alarme ausgelöst werden. Dies kann beim Kalibrieren von Detektoren erforderlich sein oder dann, wenn bestimmte Verfahren in der Nähe eines Sensors ausgeführt werden, die einen Alarm auslösen könnten (zum Beispiel beim Löten in der Nähe eines Rauchmelders). Die Eingabekanäle können einzeln oder alle zugleich gesperrt werden. Die Option "Sperren" ist im *Supervisor*-Menü verfügbar, siehe

Abschnitt 3.6 auf Seite 20; Angaben zu dieser Funktion entnehmen Sie bitte der Menüsystem-Übersicht auf Seite 25 im Kapitel *Bedienung*.

Sollte es erforderlich sein, einen Kanal permanent zu deaktivieren, gehen Sie in den Supervisor-Modus über und stellen Sie den entsprechenden Detektortyp auf "Unbenutzt" ein (siehe Seite 33). Die Kanalanzeige erscheint nicht länger, und die Stromversorgung wird vom Detektor getrennt.

#### **Warnung**

Crowcon empfiehlt dringend, Fernsperrschalter nur per Schlüssel zu bedienen; der Zugriff auf diesen Schlüssel darf nur bevollmächtigten Personen vorbehalten sein. Ein Gasmaster-System, das gesperrt wurde, ohne dass andere Sicherheitsvorkehrungen getroffen wurden, bietet eventuell nicht ausreichend Schutz für den Zweck, zu dem es vorgesehen ist. Wird ein Gasmaster-System gesperrt, ist das entsprechende Personal darüber zu informieren.

#### Eine Sperre setzen

- 1. Drücken Sie auf dem Display für Normalbetrieb die Taste **Fortsetzen** <sup>®</sup>, um das Menüsystem aufzurufen.
- 2. Wählen Sie mit den **Nach oben** @ und **Nach unten** Tasten *Supervisor* aus und drücken Sie **Fortsetzen**  $\odot$
- 3. Tragen Sie das Kennwort ein (das Standardkennwort ist ZZZ) und drücken Sie **Fortsetzen**  $\odot$

Angaben zum Aufrufen des *Supervisor*-Modus entnehmen Sie bitte Abschnitt 3.7 im Kapitel "Bedienung".

4. Setzen einer globalen Sperre:

Scrollen Sie im *Supervisor*-Menü nach unten zu "Sperren" und drücken Sie auf Fortsetzen . Wählen Sie "Alle" und drücken Sie **Fortsetzen .** Mit den Tasten **Nach oben**  $^{\circledR}$ bzw. **Nach unten e** setzen Sie die Option auf SPERRE EIN, drücken Sie dann auf **Fortsetzen** . Kehren Sie mit der Taste **Zurück** zum *Supervisor*-Menü zurück. Auf dem Kanal-Display erscheinen die Sperrsymbole. Setzen der Kanalsperre:

Die Kanalsperre kann aus dem Menü *Sperren* oder in den Menüs *Nullpunkteinstellung* oder *Kalibrierung* ausgewählt werden.

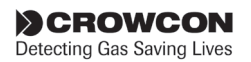

Befolgen Sie die oben stehenden Schritte und wählen Sie *Kanal #n* (n=Kanalnummer) anstelle von *Alle*.

**Gewährleisten Sie, dass alle Sperren entfernt werden, wenn die Wartungsaktivitäten abgeschlossen sind.**

### 4.3 Detektorkalibrierung

Crowcon empfiehlt Ihnen, die Detektoren regelmäßig zu prüfen, um die richtige Kalibrierung und den ordnungsgemäßen Betrieb zu gewährleisten.

Gasmelder müssen mindestens alle 3 bis 6 Monate kalibriert werden. Brandmelder sollten ebenso oft geprüft werden. Je nach den Bedingungen vor Ort kann es erforderlich sein, die Melder häufiger zu prüfen. Eine Kalibrierungsanleitung entnehmen Sie bitte Abschnitt 2.12 auf Seite 14.

Für eine detaillierte Anleitung zur routinemäßigen Funktionsprüfung von Detektoren lesen Sie bitte die entsprechende Installations-, Bedienungs- und Wartungsanleitung der betreffenden Detektoren.

### 4.4 Akkuwechsel

Im Rahmen der laufenden Wartung sollte die Spannung vom Gasmaster vorübergehend getrennt werden, um die Funktionstüchtigkeit der Netzausfallakkus zu überprüfen. Crowcon empfiehlt, die Akkus alle zwei Jahre paarweise auszutauschen.

Bei den Austauschakkus sollte es sich um Bleiakkumulatoren vom Typ Yuasa UCEL Y1.2-12, 12 V 1,2 Ah C20 handeln.

Die Akkus sind mit einer 10-A-Sicherung gesichert; die Bestellnummer der Akkus finden Sie im Anhang "Ersatzteile und Zubehör".

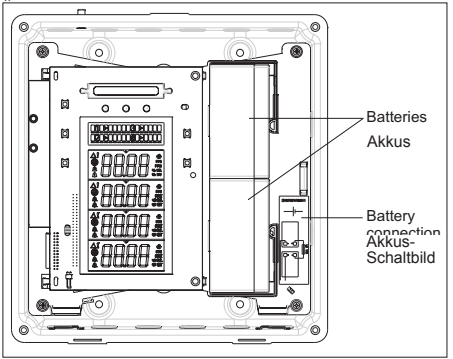

Abb. 4.1 Akkuwechsel

Die Akkus von Geräten, die eine Betriebstemperatur von über 40°C erreichen, sollten regelmäßig geprüft werden.

### **Warnung**

Beim Auswechseln von Akkus müssen die Kabel wieder so, wie auf dem Akkuschaltbild gezeigt, verbunden werden. Ein falscher Anschluss von Akkukabeln kann ein Feuer und/oder die Verletzung von Personal verursachen.

### 4.5 Modulaustausch

Sollte wider Erwarten einmal eine Komponente des Gasmasters ausfallen, so wird empfohlen, die notwendige Reparatur nur von Personal ausführen zu lassen, das von Crowcon genehmigt ist. Für die Kontaktangaben Ihres zuständigen Kundendienstzentrums wenden Sie sich bitte an Crowcon

### 4.6 Ereignisprotokollierung

Der Gasmaster zeichnet Alarme, Störungen und Tastenaktivitäten in einem Ereignisprotokoll auf. Es werden maximal 300 Events protokolliert; danach werden die Daten auf der Grundlage "zuerst herein - zuerst hinaus" überschrieben. Diese Funktion bietet einen Datensatz aller Systemaktivitäten, der jederzeit mit der Gasmaster PC-Software heraufgeladen werden kann.

Das Ereignisprotokoll ist im RAM (einem flüchtigen Speicher) abgelegt; somit gehen bei einem Stromausfall alle Daten verloren.

### 4.7 Wartungskarte

Zur Aufzeichnung der Wartungsaktivitäten befindet sich eine Karte an der Innenseite der Frontplatte. Auf dieser Karte sollten die Wartungsdaten und Angaben über ausgewechselte Teile eingetragen werden.

### 4.8 Reinigung

Erforderlichenfalls kann die Außenseite des Gasmaster-Gehäuses vorsichtig mit einem feuchten Tuch abgewischt werden, das zuvor in einer milden Akkus | Seifenlösung befeuchtet wurde.

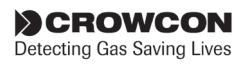

# 5. Hinzufügen eines Eingabemoduls

Die 4-Kanalversion des Gasmasters kann vorausgestattet mit einem bis zu vier Eingabemodulen der folgenden Typen geliefert werden:

- 4-20 mA/Brandmodul für 4-20 mA-Detektoren. herkömmliche Rauch-/Wärmemelder oder Probennehmer.
- • mV-Pellistormodul für mV-Brückentyp-Gasdetektoren zur Feststellung brennbarer Gase

Systeme, die mit weniger als vier Eingabemodulen bestellt wurden, können zu einem späteren Zeitpunkt durch die Installation zusätzlicher Module aufgerüstet werden. Die Eingabemodule werden einfach eingesteckt - es ist nicht notwendig, das System von der Stromversorgung zu trennen, sofern der Kanal vor dem Einsetzen auf "Unbenutzt" gestellt wird.

Sobald das Modul hinzugefügt worden ist, kann der Kanal gemäß Detektor mithilfe des Supervisor-Menüs konfiguriert werden.

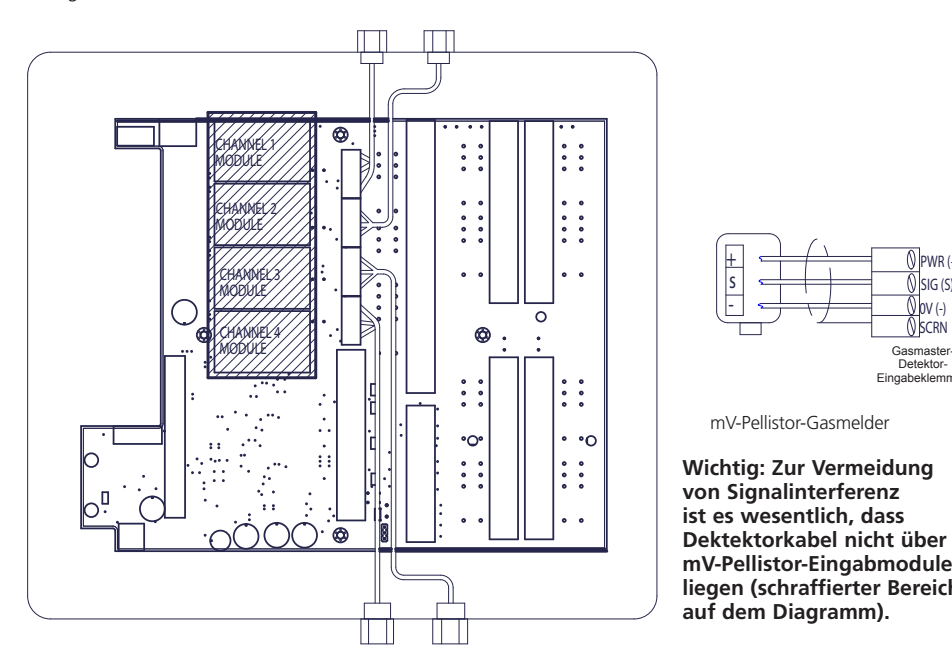

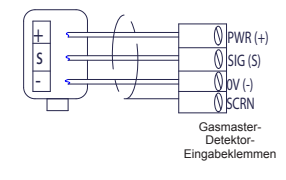

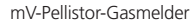

**Wichtig: Zur Vermeidung von Signalinterferenz ist es wesentlich, dass Dektektorkabel nicht über mV-Pellistor-Eingabmodulen liegen (schraffierter Bereich auf dem Diagramm).**

Abb. 5.1 Verbindungen für mv-Pellistor-Detektoren. mV-Pellister-Eingabemodul

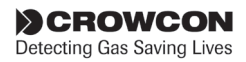

# Anhang A: Leistungsverzeichnis

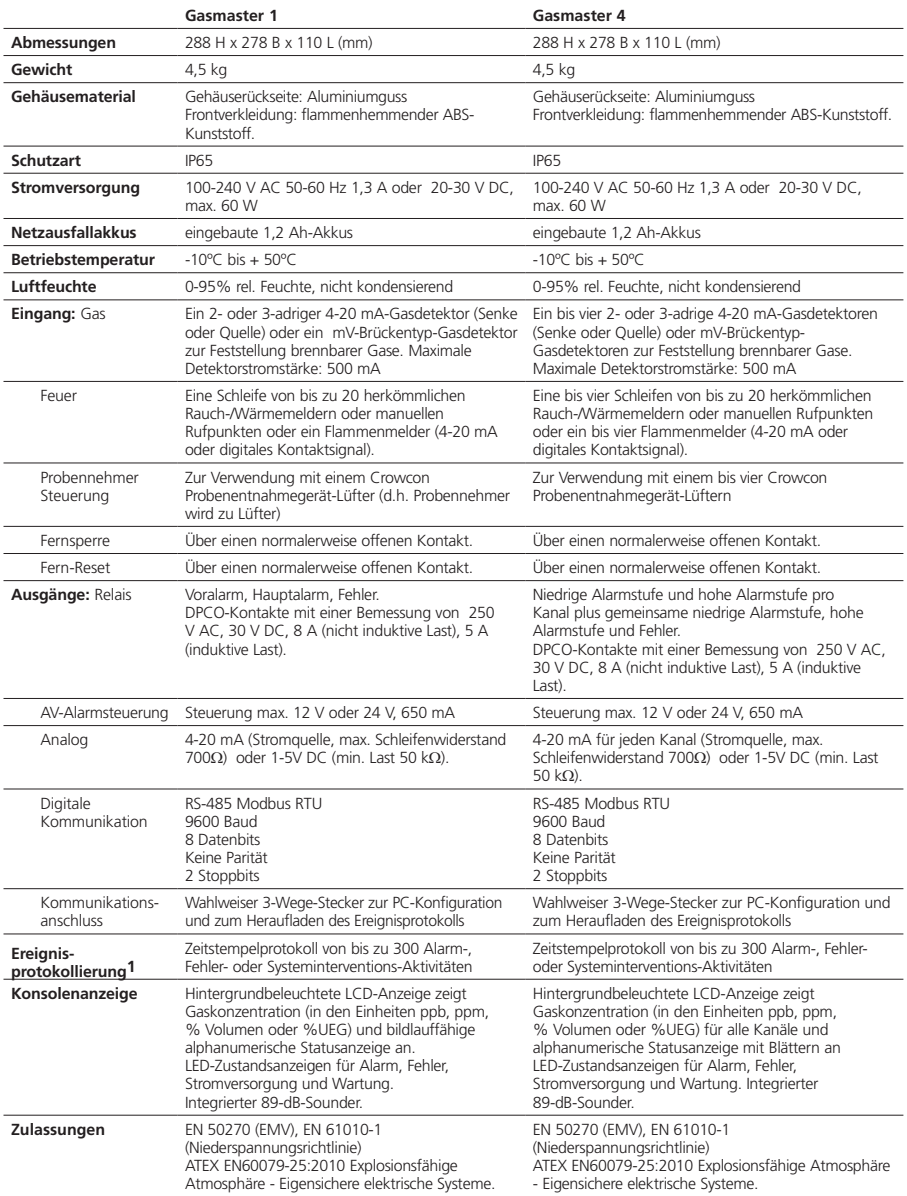

<sup>1</sup>Für den Zugriff auf das Ereignisprotokoll sind die Gasmaster PC-Software und ein Kommunikationsanschluss erforderlich. Die Daten des Ereignisprotokolls sind in einem flüchtigen Speicher abgelegt, weshalb sie bei Stromausfalldes Systems verloren gehen.

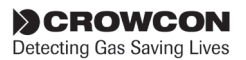

# Anhang B: Ersatzteile und Zubehör

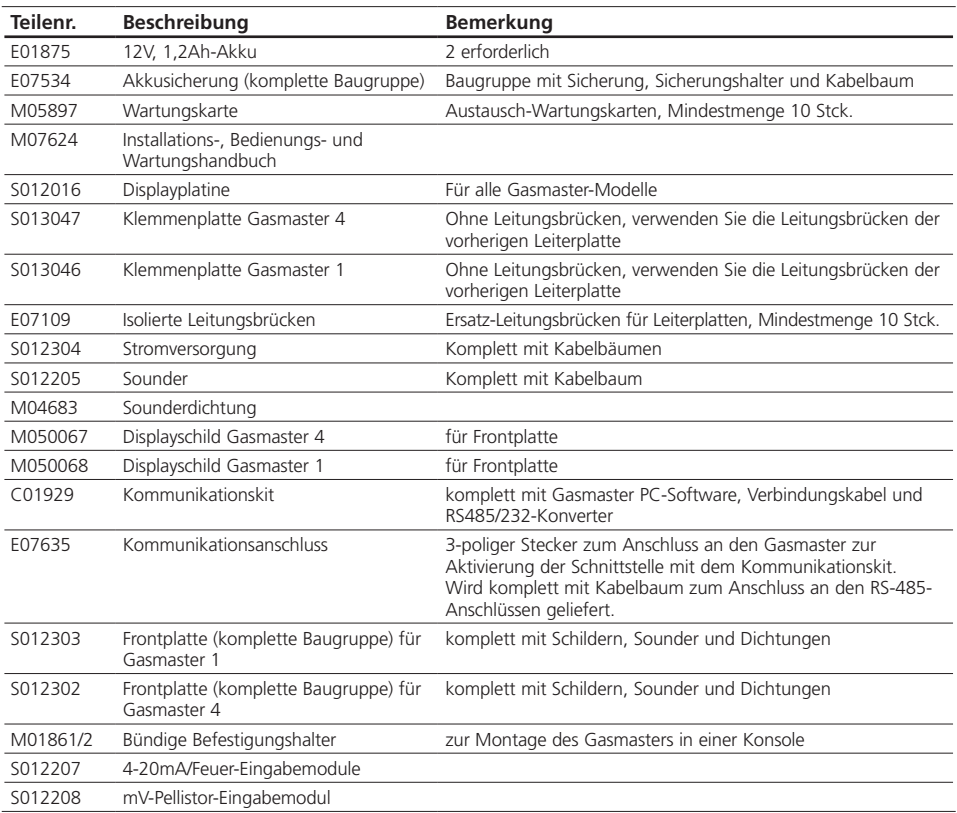

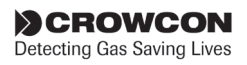

# Anhang C: Displayzeichen

### Im Meldungsbereich angezeigte Zeichen

Für die Auswahl von Textfolgen für Kennwörter, Detektorposition oder Systemidentität stehen die folgenden Zeichen zur Verfügung:

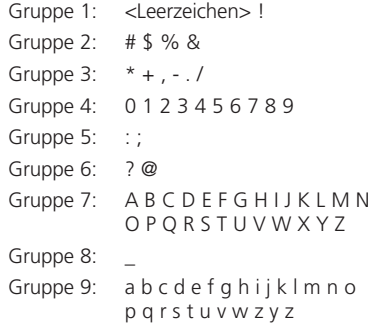

Wählen Sie die gewünschten Zeichen mit den Nachoben- und Nach-unten-Tasten so, wie in Abschnitt 3.7 erläutert, aus.

Für einige Arten von Textfolgen ist die Anzahl der verfügbaren Zeichen begrenzt, in diesem Fall werden nur die zutreffenden Zeichen angezeigt. Beispielsweise ist der Detektorname (z.B. Gastyp) auf die Gruppen 4 und 7 (nur Numeralien und Großbuchstaben) beschränkt.

> Per Einzelklick oder indem man die<br>Nach-oben-Taste qedrückt hält. Nach-oben-Taste gelangt man vorwärts durch die verfügbaren Zeichengruppen:

> A B C D ... X Y Z 0 1 2 ... 7 8 9 A B C ... usw.

Per Einzelklick oder indem man die<br>Nach-unten-Taste gedrückt hält, Nach-unten-Taste gelangt man rückwärts durch die verfügbaren Zeichengruppen:

Z Y X W ... C B A 9 8 7 ... 2 1 0 Z Y X ... usw.

Per Doppelklick auf die Nach-oben-Taste springt man vorwärts an das Ende der aktuellen Gruppe, dann zum Anfang der folgenden Gruppe etc.: Z 0 9 A Z ...

Per Doppelklick auf die Nach-unten-Taste springt man rückwärts an den Anfang der aktuellen Gruppe, dann zum Ende der folgenden Gruppe etc.: A 9 0 Z A ...

### Zeichen für die Kanalanzeige

**Hinweis:** Die folgenden Zeichen sind diejenigen Zeichen, die auf dem Kanalanzeigebereich angezeigt werden können, um Detektortypen zu repräsentieren.

Die folgenden Zeichen können nicht dargestellt werden: K, M, V, W, X

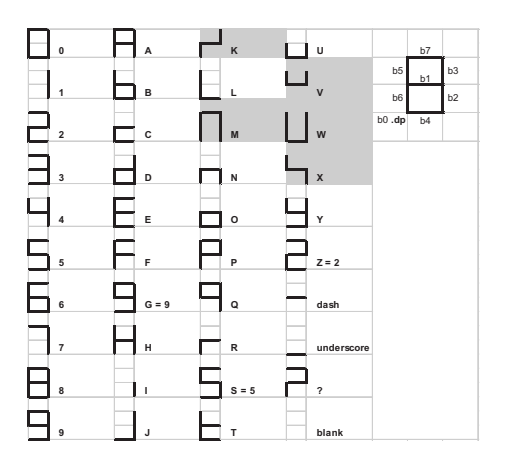

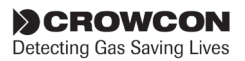

# Garantieerklärung

Dieses Gerät verlässt unser Werk umfassend geprüft und geeicht. Sollten innerhalb der Gewährleistungsfrist von einem Jahr nach der Auslieferung des Produkts erwiesenermaßen Material- oder Verarbeitungsfehler auftreten, werden wir diese nach unserem Ermessen und vorbehaltlich der folgenden Konditionen kostenlos reparieren oder erneuern.

#### Garantieabwicklung

Um die effiziente Bearbeitung Ihres Garantieanspruchs zu erleichtern, wenden Sie sich bitte an unser Kundenbetreuungsteam unter +44 (0)1235 557711 unter Angabe der folgenden Informationen:

> Ihr Name, Ihre Telefonnummer, Fax und E-Mail-Adresse. Beschreibung und Menge der zurückgesendeten Produkte einschließlich Zubehör. Seriennummer(n) der Geräte.

Grund der Reklamation

Fordern Sie zu Zwecken der Identifikation und Rückverfolgbarkeit ein Reklamationsformular an. Dieses Formular und ein Reklamationsschild können Sie von unserer Website www.crowcon.com heruntergeladen. Alternativ können wir Ihnen ein Exemplar per E-Mail senden.

**Ohne eine Crowcon Rücksendenummer (CRN) werden keine Geräte für die Ausführung von Garantieleistungen angenommen. Der Adressaufkleber muss sicher an der äußeren Verpackung der reklamierten Waren angebracht werden.** 

Die Garantie wird ungültig, falls das Gerät modifiziert, zerlegt oder manipuliert wurde. Von den Gewährleistungsansprüchen ausgeschlossen sind bestimmungsfremde Verwendung oder Missbrauch des Geräts.

Garantieansprüche auf Akkus können verloren gehen, falls ein Ladegerät verwendet wird, das vom Akkuhersteller nicht zugelassen ist. Nicht nachladbare Batterien sind von dieser Gewährleistung ausgeschlossen.

#### Haftungsausschlusserklärung

Crowcon lehnt die Haftung für Schäden aller Art ab, ganz gleich, ob es sich dabei um indirekte oder Folgeschäden handelt, und unabhängig davon, wie diese entstehen (einschließlich aller Verluste oder Schäden, die sich durch die Verwendung des Gerätes ergeben). Desgleichen wird jedwede Haftung in Bezug auf Dritte ausdrücklich ausgeschlossen.

Diese Gewährleistung gilt weder für die Präzision der Kalibrierung des Geräts noch für die äußere Optik des Produkts. Das Gerät ist gemäß den Anweisungen der Bedienungs- und Wartungsanleitung zu warten.

Der Gewährleistungszeitraum für Verbrauchsartikel (wie z. B. Sensoren), die unter Garantie als Austauschteile für defekte Teile geliefert wurden, ist auf den noch nicht abgelaufenen Teil der Gewährleistungsfrist des ursprünglich gelieferten Artikels beschränkt.

Crowcon behält sich das Recht vor, für Sensoren, die zur Verwendung in einer Umgebung oder für eine Anwendung geliefert wurden, die bekanntermaßen das Risiko bergen, einen Qualitätsverlust oder die Beschädigung des Sensors zu verursachen, eine kürzere Gewährleistungsfrist festzulegen oder die Gewährleistung abzulehnen.

Unsere Haftung in Bezug auf schadhafte Produkte ist auf die in der Garantieerklärung festgelegten Pflichten beschränkt; alle erweiterten Garantien, Bedingungen oder Erklärungen – ganz gleich, ob ausdrücklich oder durch das Gesetz stillschweigend impliziert oder in einer anderen Form in Bezug auf die marktgängige Qualität unserer Produkte oder deren Eignung für einen bestimmten Zweck – sind ausgeschlossen, außer in den Fällen, in denen dies gesetzlich unzulässig ist. Die gesetzlich verankerten Rechte eines Kunden bleiben von dieser Garantie unbetroffen.

Für den Fall, dass ein Produkt als fehlerhaft zurückgesendet wird, das aber lediglich kalibriert oder gewartet werden muss, doch der Kunde dann die Ausführung solch einer Kalibrierung bzw. Wartung ablehnt, behält Crowcon sich das Recht vor, eine Bearbeitungs- und Versandgebühr zu erheben.

#### **Falls Sie Fragen bezüglich der Gewährleistung haben oder und technische Unterstützung benötigen, wenden Sie sich bitte an:**

#### **Kundendienst**

*Tel.:* +44 (0) 1235 557711 *Fax:* +44 (0) 1235 557722 *E-Mail:* customersupport@crowcon.com

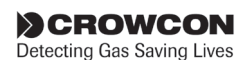

# Crowcon Regionalvertretungen

#### **Zweigstelle Großbritannien**

Crowcon Detection Instruments Ltd 172 Brook Drive, Milton Park, Abingdon **Oxfordshire** OX14 4SD, England *Tel.:* +44 (0) 1235 557700 *Fax:* +44 (0) 1235 557749 *E-Mail:* crowcon@crowcon.com *Internet:* http://www.crowcon.com

#### **Crowcon Detection Instruments Ltd (Beijing)**

Unit 316, Area 1, Tower B, Chuangxin Building Hongda North Road, Beijing Economic Technological Development Area Beijing, China 100176 *Tel.:* +86 10 6787 0335 *Fax:* +86 10 67874879 *E-Mail:* saleschina@crowcon.com *Internet:* www.crowcon.cn

#### **Zweigstelle USA**

Crowcon Detection Instruments Ltd 1455 Jamike Ave. Erlanger KY 41018 USA *Tel.:* +1 859 957 1039 oder 1 800 527 6926 *Fax:* +1 859 957 1044 *E-Mail:* salesusa@crowcon.com *Internet:* http://www.crowcon.com

#### **Zweigstelle Rotterdam**

Crowcon Detection Instruments Ltd Vlambloem 129 3068JG, Rotterdam Niederlande *Tel.:* +31 10 421 1232 *Fax:* +31 10 421 0542 *E-Mail:* eu@crowcon.com *Internet:* http://www.crowcon.com

#### **Zweigstelle Singapur**

Crowcon Detection Instruments Ltd Block 194 Pandan Loop #06-20 Pantech Industrial Complex Singapur 128383 *Tel.:* +65 6745 2936 *Fax:* +65 6745 0467 *E-Mail:* sales@crowcon.com.sg *Internet:* http://www.crowcon.com

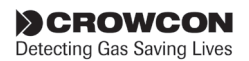